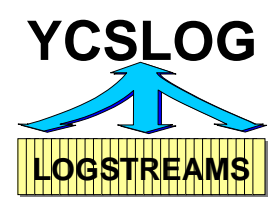

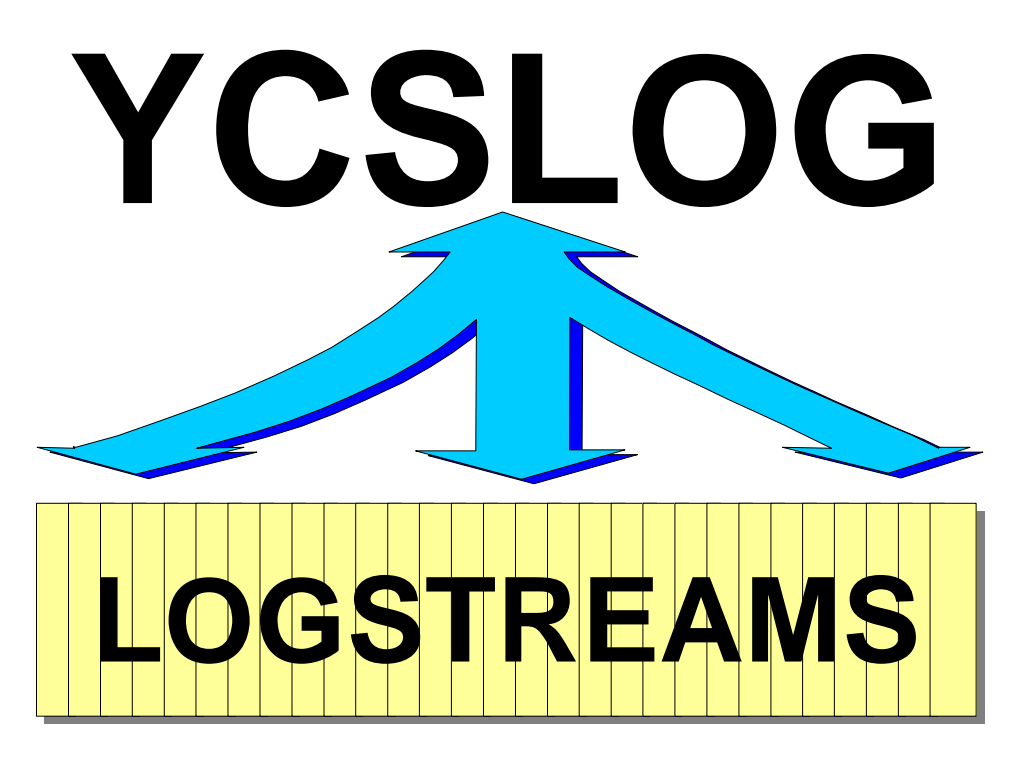

**YCSLOG Version 2, Release 0 Mod 0**

**U s e r ' s G u i d e**

**YCOS Yves Colliard Software GmbH** Fremersbergstr. 45 D-76530 Baden-Baden

Tel: (D) 07221/9708384 Fax: (D) 0322 2374 2352

e-Mail: ycos@ycos.de Home: http://www.ycos.de

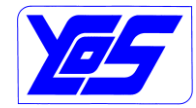

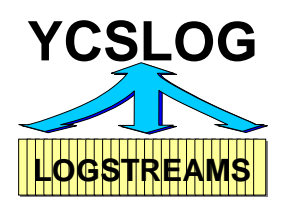

Copyright YCOS Yves Colliard Software GmbH 2009-2011

All rights reserved. Duplication or disclosure only with explicit approval of YCOS Yves Colliard Software GmbH.

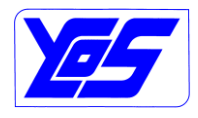

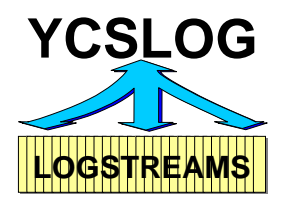

# **Table of Contents**

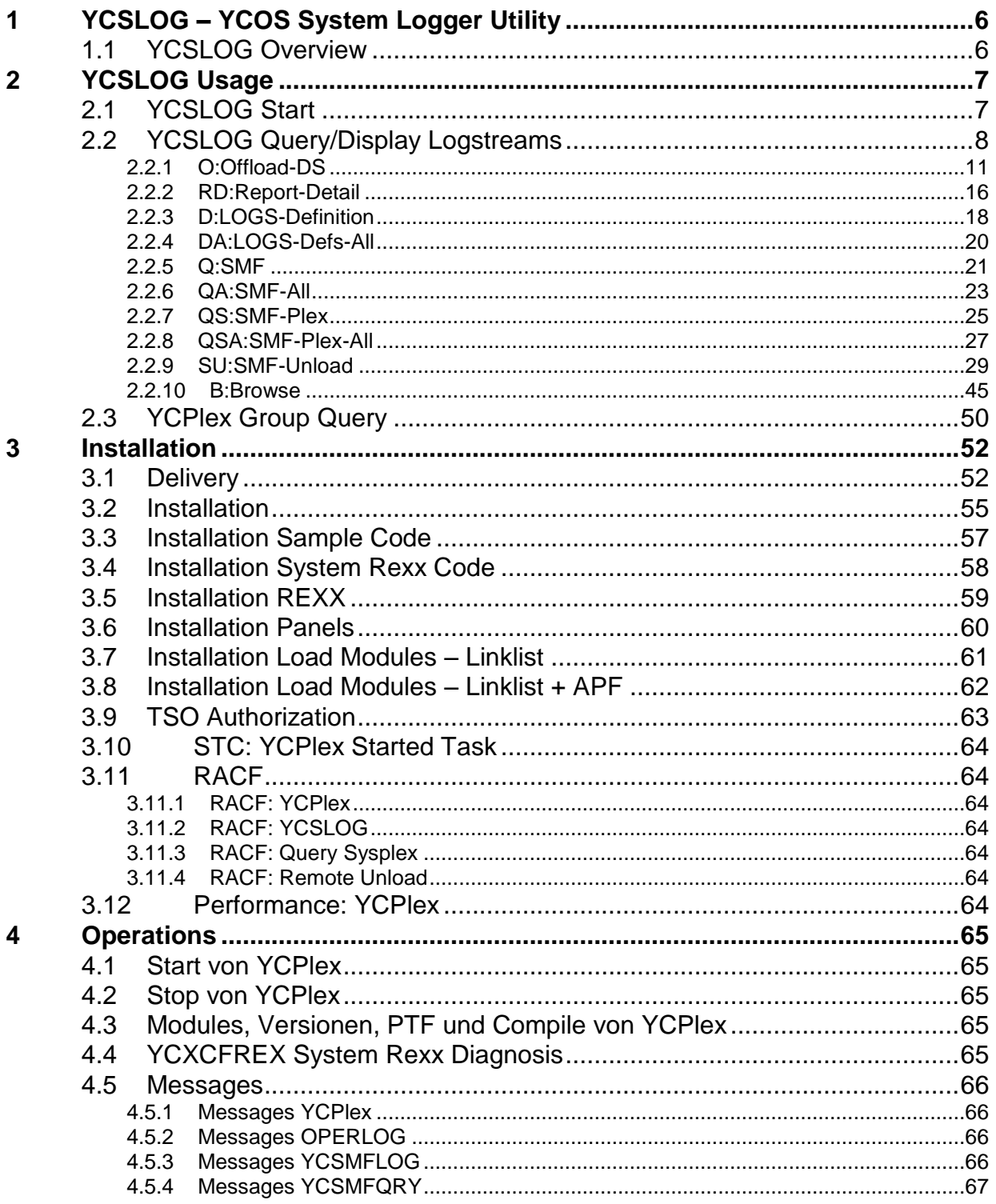

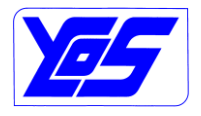

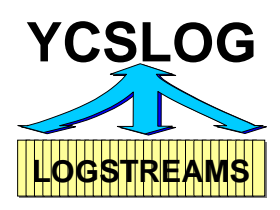

## **YCSLOG – YCOS System Logger Utility User's Guide**

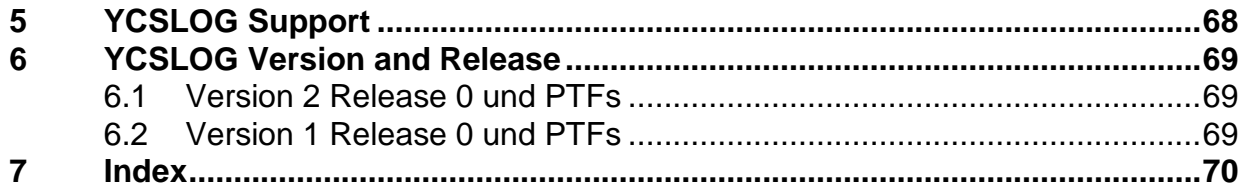

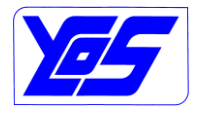

## **YCSLOG - YCOS System Logger Utility User's Guide**

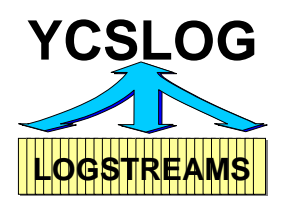

# **Table of figures**

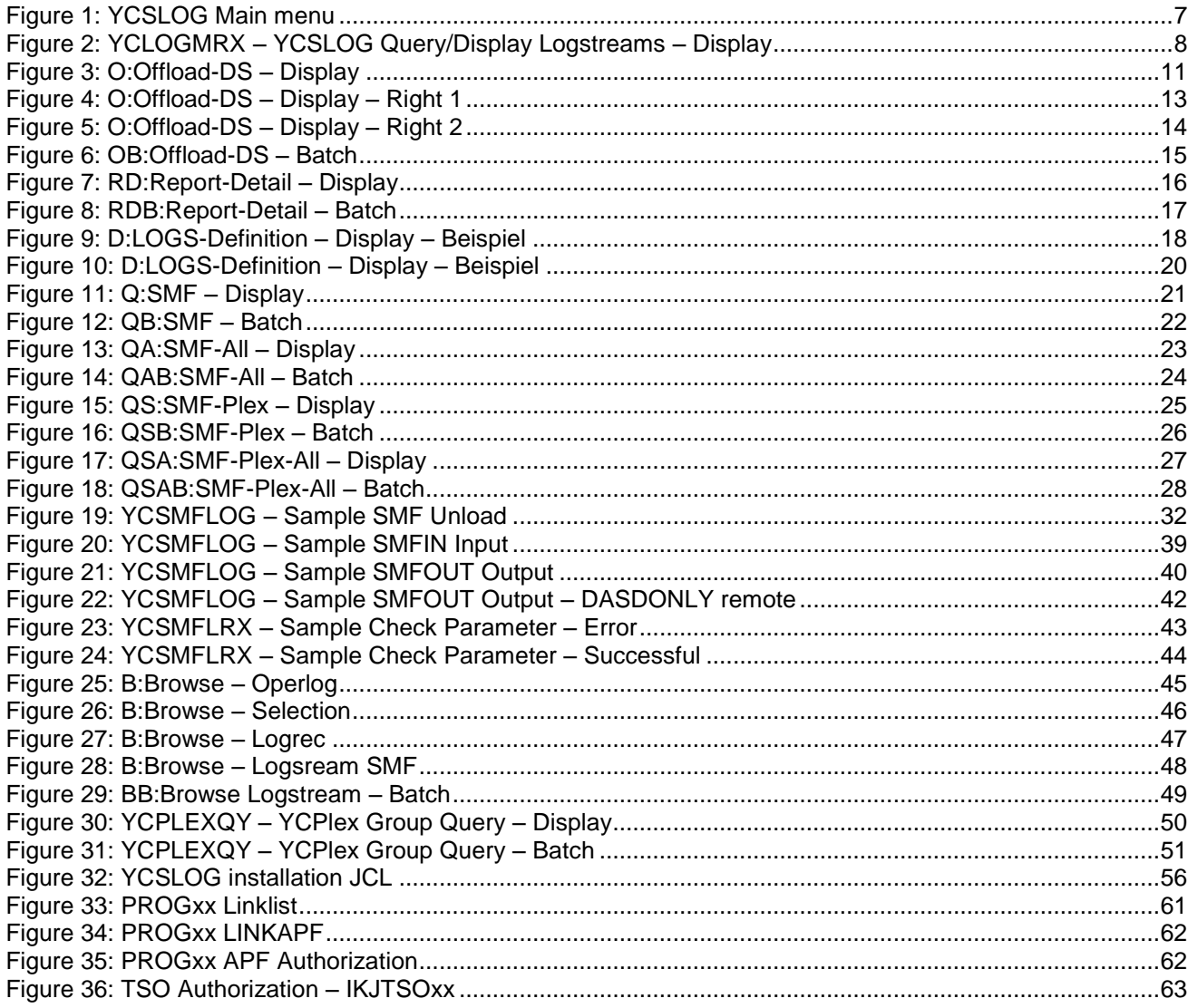

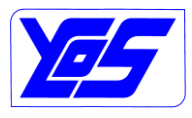

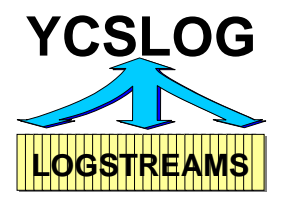

## **1 YCSLOG – YCOS System Logger Utility**

## **1.1 YCSLOG Overview**

YCSLOG provides a central interface to system logger information. It simplifies and extends the standard ways system logger information can be extracted, displayed and used. YCSLOG – YCOS system logger utility consists of several components:

- **YCPlex**: YCOS sysplex communication provides a flexible interface within a sysplex; the standard XCF *(cross system coupling facility – called basic sysplex)* services are used. The YCPlex interface can be used to send tasks/commands/actions – SEND – to other systems; the answer(s) can be – RESP – returned to the caller and queries – QURY – are also provided
- **OPERLOG Viewer**: has been designed to allow quick and accurate access to the **Operlog** Logstream. The access to the Operlog can be done from **TSO/ISPF** and also from **batch** jobs; what makes Operlog Viewer a powerful and flexible tool. A main feature of Operlog Viewer is the ability to restrict the usage of Operlog data based on the system name!
- YCSMFLOG: YCOS SMF Logstream Unload utility provides a more flexible and faster way to manage SMF Logstreams . It is an alternative to the IFASMFDL IBM utility.
- YCSLOG: an extensive suite of online and batch utilities to display and word with system logger and Logstreams . It is an very powerful alternative to the IXCMIAPU IBM utility and using D LOGGER commands. YCSLOG is also currently the unique utility able to display the content of z/OSMF of the incident log Logstreams.

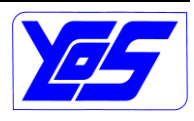

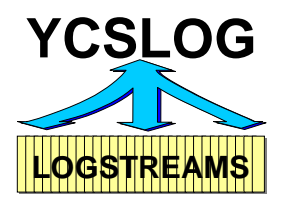

## **2 YCSLOG Usage**

## **2.1 YCSLOG Start**

YCSLOG can be started using the delivered YCSLOG Rexx or adding a new entry within a selection panel *(ISR§PRIM or other)* like:

- SELECT PANEL(YCLOGP00) SCRNAME(YCSLOG) NEWAPPL(YLOG)

| Menu Utilities Compilers Options Status Help                                                     |  |  |  |  |  |  |
|--------------------------------------------------------------------------------------------------|--|--|--|--|--|--|
| $Option == >$                                                                                    |  |  |  |  |  |  |
| Logstreams Query/Display Logstreams<br>$\mathbf{1}$<br>Logstr. Mask: I* . * . * . *<br>$\cdot$ * |  |  |  |  |  |  |
| 2 Operlog Coperlog Viewer                                                                        |  |  |  |  |  |  |
| 3 YCPlex YCPlex Group Query - YCXCFGRP<br>3B YCPlex Batch                                        |  |  |  |  |  |  |
|                                                                                                  |  |  |  |  |  |  |
|                                                                                                  |  |  |  |  |  |  |
| 11 System (s) running in Sysplex YVESPL<br>Current System == > TST2                              |  |  |  |  |  |  |
| System(s): SYS1 SYS2 SYS3 PRD3 PRD4 ENT0 ENT1 ENT2 ENT3 TST1 TST2                                |  |  |  |  |  |  |
|                                                                                                  |  |  |  |  |  |  |
| Copyright YCOS Yves Colliard Software GmbH - 2009-11 - V2.0                                      |  |  |  |  |  |  |

**Figure 1: YCSLOG Main menu**

<span id="page-6-0"></span>The panel offers 3 (4) options:

- 1. Query/Display Logstreams see [YCSLOG Query/Display Logstreams](#page-7-1) page [8](#page-7-1)
	- a. A Logstream mask can be given to reduce the amount of output shown by the Query/Display panel; this option can be also given/overtyped on the Query/Display panel
- 2. OPERLOG Viewer see OPERLOG Viewer page ???
- 3. YCPlex Group Query 3B Batch see [YCPlex Group Query](#page-49-1) page [50](#page-49-1)

The number of systems within the sysplex, the sysplex name, the name of the current system and all systems included in the sysplex will also be displayed.

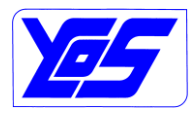

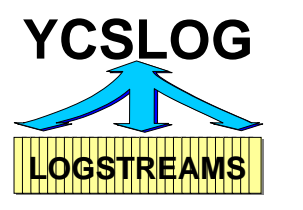

## <span id="page-7-1"></span>**2.2 YCSLOG Query/Display Logstreams**

The YCSLOG Query/Display Logstreams panel can be called using the option 1 of the YCSLOG main menu or using the rexx YCLOGMRX

|                                                                                     |              |                  | -------------- YCOS System Logger Logstreams Utility -- Row 158 from 178 |  |  |  |  |  |  |
|-------------------------------------------------------------------------------------|--------------|------------------|--------------------------------------------------------------------------|--|--|--|--|--|--|
| $COMMAND ===>$                                                                      |              |                  | $Scroll == > CSR$                                                        |  |  |  |  |  |  |
| Logstr Mask: * $\cdot$ * $\cdot$ * $\cdot$ * $\cdot$ * $\cdot$ Col = > 2 to 6 of 40 |              |                  |                                                                          |  |  |  |  |  |  |
| Logger CDS : HBB7705 Logstr: 1500/178 Str: 50/6 DSext: 100/7                        |              |                  |                                                                          |  |  |  |  |  |  |
| O Offload-DS - RD Report-Detail - D LOGS-Definition - DA LOGS-Defs-All              |              |                  |                                                                          |  |  |  |  |  |  |
| Q SMF - QA SMF-All - QS SMF-Plex - QSA SMF-Plex-All - SU SMF-Unload - B Browse      |              |                  |                                                                          |  |  |  |  |  |  |
| all Options also available in Batch xB Batch - example QAB SMF-All Batch            |              |                  |                                                                          |  |  |  |  |  |  |
| Sel LOGNAME                                                                         |              |                  | P CON STRNAME THE LSDATACL LSMGMTCL                                      |  |  |  |  |  |  |
| CICS.PROD.LOGSTRM                                                                   | -1           |                  |                                                                          |  |  |  |  |  |  |
| CICS.TEST.LOGSTRM                                                                   | $\Omega$     |                  |                                                                          |  |  |  |  |  |  |
| HSA.MESSAGE.LOG 11 HSA LOG                                                          |              |                  |                                                                          |  |  |  |  |  |  |
| HSA. WORKITEM. HISTORY 11 HSA LOG                                                   |              |                  |                                                                          |  |  |  |  |  |  |
| Y 11 LOGR HZSLOG<br>HZS.LOG                                                         |              |                  |                                                                          |  |  |  |  |  |  |
| IFASMF.SYS1.BASE                                                                    |              |                  | OPERLOGD                                                                 |  |  |  |  |  |  |
| IFASMF.SYS2.BASE                                                                    |              |                  | OPERLOGD                                                                 |  |  |  |  |  |  |
| IFASMF.SYS3.BASE                                                                    |              | OPERLOGD         |                                                                          |  |  |  |  |  |  |
| IFASMF.PRD3.BASE                                                                    |              |                  | OPERLOGD                                                                 |  |  |  |  |  |  |
| IFASMF.PRD4.BASE                                                                    |              |                  | OPERLOGD                                                                 |  |  |  |  |  |  |
| IFASMF.RACF                                                                         |              | 11 LOGR SMF RACF | OPERLOGD                                                                 |  |  |  |  |  |  |
| IFASMF.SCRT                                                                         |              | 11 LOGR SMF SCRT | OPERLOGD                                                                 |  |  |  |  |  |  |
| IFASMF.ENTO.BASE                                                                    | $\mathbf{1}$ |                  | OPERLOGD                                                                 |  |  |  |  |  |  |
| IFASMF.ENT1.BASE                                                                    |              |                  | OPERLOGD                                                                 |  |  |  |  |  |  |
| IFASMF.ENT2.BASE                                                                    |              |                  | OPERLOGD                                                                 |  |  |  |  |  |  |
| IFASMF.ENT3.BASE                                                                    |              |                  | OPERLOGD                                                                 |  |  |  |  |  |  |

**Figure 2: YCLOGMRX – YCSLOG Query/Display Logstreams – Display**

<span id="page-7-0"></span>Following information will be displayed and following options will be available:

- 1. line:
	- a. **Logstr Mask**  can be used to reduce the display to certain Logstream names. The first 4 qualifiers can be used and all given data will be treated as a generic entry; "\*" has not to be given, it will be automatically added – only Logstream names qualifiers starting with the given characters will be shown
	- b. **Col ==> n to m of p**: current position within the columns PF10 and PF11 can be used to navigate
- 2. line:
	- a. **Logger CDS** current System Logger CDS level
	- b. Logstr number of Logstreams defined "/" used at a defined to used percent higher than 70% the user will be warned!

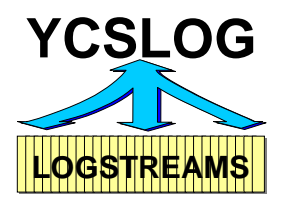

- c. **Str** number of Structures defined  $\mathcal{N}$  used at a defined to used percent higher than 70% the user will be warned!
- d. **DSext** number of Data Set Extents used "/" defined at a defined to used percent higher than 70% the user will be warned!
- 3. line: possible line commands all Logstreams are supporting these line commands:
	- a. **O:Offload-DS** customized/extended display of the IBM IXCMIAPU Report for this Logstream – see [O:Offload-DS](#page-10-1) page [11](#page-10-1)
	- b. **RD:Report Detail** original IXCMIAPU Detail Report see [RD:Report-](#page-15-1)[Detail](#page-15-1) page [16](#page-15-1)
	- c. **D:LOGS-Definition** IXCMIAPU JCL needed to allocate *(define/ delete/ update)* this Logstream – see [D:LOGS-Definition](#page-17-1) page [18](#page-17-1)
	- d. **DA:LOGS-Defs-All** IXCMIAPU JCL needed to allocate *(define/ delete/ update)* ALL Logstreams – see [DA:LOGS-Defs-All](#page-19-1) page [20](#page-19-1)
- 4. line: possible line commands supported only by some Logstream types:
	- a. **Q:SMF** Query *(IFAQUERY)* this SMF Logstreams on this system see [Q:SMF](#page-20-1) page [20](#page-19-1) – only support by SMF Logstreams
	- b. **QA:SMF-All** Query *(IFAQUERY)* all SMF Logstreams on this system see [QA:SMF-All](#page-22-1) page [23](#page-22-1) – only support by SMF Logstreams
	- c. **QS:SMF-Plex** Query *(IFAQUERY)* this SMF Logstreams within the sysplex *(YCPlex required)* – see [QS:SMF-Plex](#page-24-1) page [25](#page-24-1) – only support by SMF **Logstreams**
	- d. **QSA:SMF-Plex-All** Query *(IFAQUERY)* all SMF Logstreams within the sysplex *(YCPlex required)* – see [QSA:SMF-Plex-All](#page-26-1) page [27](#page-26-1) – only support by SMF Logstreams
	- e. **SU:SMF-Unload** sample JCL to run the YCSMFLOG Utility see [SU:SMF-Unload](#page-28-0) page [29](#page-28-0) – only support by SMF Logstreams
	- f. **B:Browse** direct view of some supported Logstreams see [B:Browse](#page-44-1) page [45](#page-44-1)
		- i. Operlog: using OPERLOG Viewer
		- ii. Logrec: using IBM EREP interface. A selection panel will be shown to select some date and time ranges
		- iii. z/OSMF:
			- 1. CEA Operlog Logstream: using OPERLOG Viewer
			- 2. CEA Logrec Logstream: using IBM EREP interface
		- iv. Others: display of the raw data of the Logstream
- 5. line: all line-commands supports also a "B" suffix *(like QB for Q:SMF Query)*; the utility will display the needed JCL – batch job – to run the utility in batch
- 6. line: name of the different columns
- 7. line to the end of the display: the selected Logstreams with:

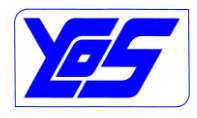

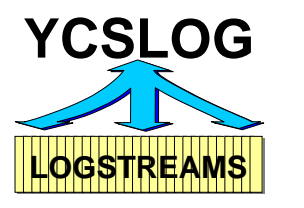

- a. Sel line command
- b. column 1 LOGNAME Logstream Name
- c. from column 2 all columns can be displayed using the PF11/PF10 right/left
- d. column  $2 P -$  Changes Pending: Y means that Logstream changes are pending within the policy; use the D or RD line commands to review the pending changes
- e. column 3 CON number of currently connected systems to this Logstream
- f. columns 4 to 30 the IXCMIAPU definitions for the Logstream
- g. columns 21 to 36 the IXCMIAPU definitions for the Logstream structures
- h. from column 37 list of the systems and their connections
- 8. Using the standard ISPF PFkeys *(PF7+PF8 and PF10+PF11)* movement within the table will be possible *(M and ### – a number – can also be used)*.

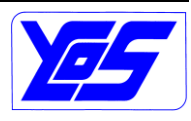

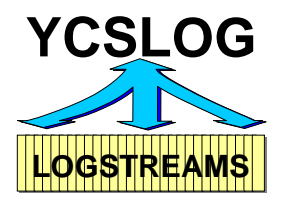

## <span id="page-10-1"></span>**2.2.1 O:Offload-DS**

The option O:Offload-DS extends and simplifies the IXCMIAPU DETAIL REPORT of a Logstream.

This function can be executed for all type of Logstreams.

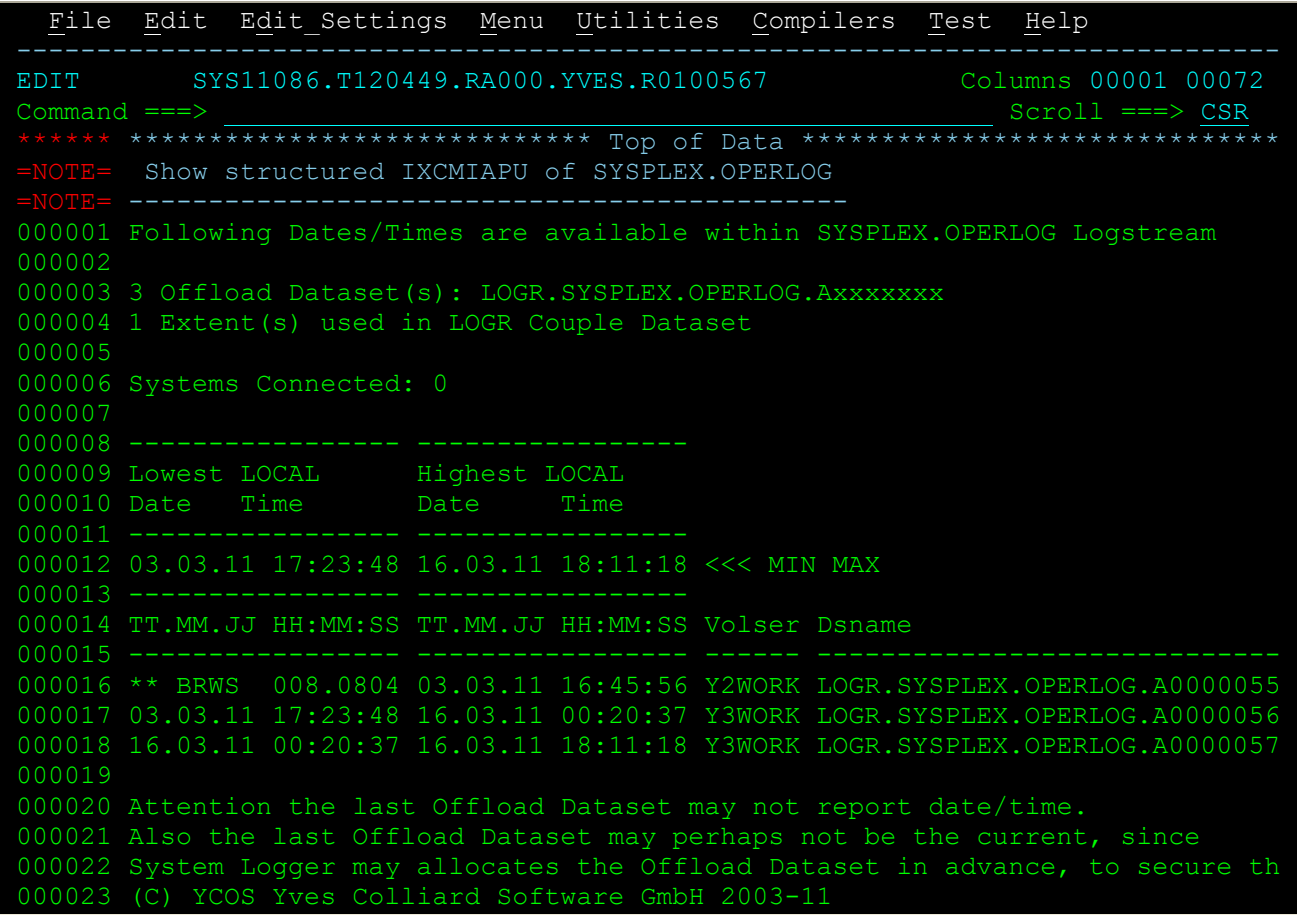

## **Figure 3: O:Offload-DS – Display**

<span id="page-10-0"></span>General Logstream Information:

- Number of Offload Datasets and their name format
	- o 3 Offload Dataset(s): LOGR.SYSPLEX.OPERLOG.Axxxxxxx
- Number of Extents used in the Logger Couple Dataset
	- o 1 Extent(s) used in LOGR Couple Dataset
- Minimum and maximum start and end-date/time in local time format o 03.03.11 17:23:48 16.03.11 18:11:18 <<< MIN MAX

For all "usable" Offload datasets following information will also be provided:

- start and end-date/time in local time format
	- $\circ$  if problems has been received during getting the information, error indication will be provided

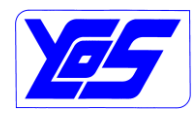

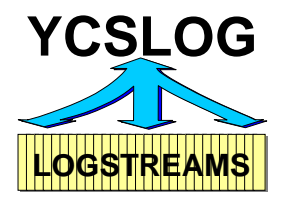

- Routine active at the time the error occurred:
	- INIT Begin initialization
	- VARN Get the Parms from Variable YCLOGNAM
	- VARC Get the Parms from Variable YCLOGCNT  $\bullet$
	- VAR1 Check Variable YCLOGNAM
	- VAR2 Check Variable YCLOGCNT
	- CONN Connect to the stream IXGCONN
	- VARB Get the Block Variable YCLOGBLK.#
	- BRWS issue IXGBRWSE START to get browse session going
	- BRWR issue IXGBRWSE READ and position and read record in range
	- VARC Create Clock Variable YCLOGCLK.#
	- BREN issue IXGBRWSE END and stop Browse
	- DISC Disconnect from the stream IXGCONN **DISCONNECT**
- Return Code of IKJCT441 or IXG routine
- Reason Code of IKJCT441 or IXG routine
	- In this example: BRWS 008.0804
		- o BRWS: issue IXGBRWSE START to get browse session going
		- o 008: Service does not complete (see MVS Programming: Authorized Assembler Services Reference, Volume 2 (EDT-IXG) )
		- o 0804: Program error. The block identifier or time stamp does not exist in the requested view of the log stream. If the SEARCH parameter was specified on a START request, the time stamp is greater than any block in the log stream. Either the value provided was never a valid location within the log stream, or a prior IXGDELET request deleted the portion of the log stream it referred to.
- o 03.03.11 17:23:48 16.03.11 00:20:37
- Volser: volume where the offload dataset resides
- Dsname: dataset name of the offload dataset

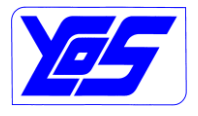

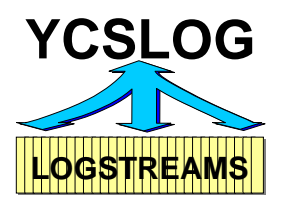

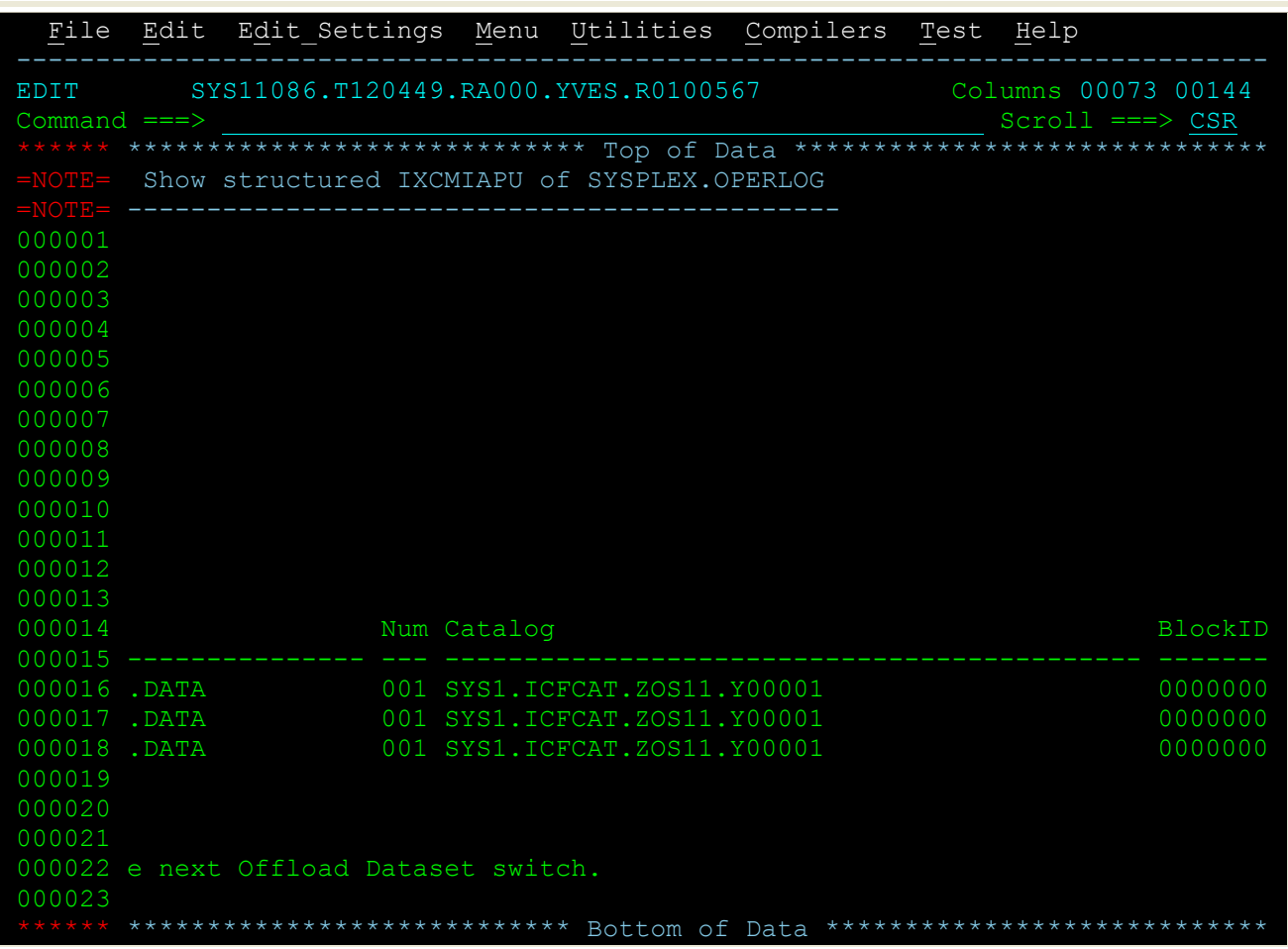

## **Figure 4: O:Offload-DS – Display – Right 1**

<span id="page-12-0"></span>For all "usable" Offload datasets following information will also be provided – continue :

- Num: number of volumes
- Catalog name
- BlockID-Start System Logger information about the block id of the first record

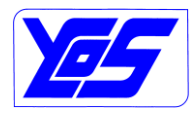

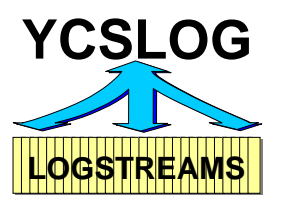

|                  | File Edit Edit Settings Menu Utilities Compilers Test                                              |  |                | Help                                                          |
|------------------|----------------------------------------------------------------------------------------------------|--|----------------|---------------------------------------------------------------|
|                  |                                                                                                    |  |                | EDIT SYS11086.T120449.RA000.YVES.R0100567 Columns 00145 00216 |
| $=$ NOTE= $---$  | =NOTE= Show structured IXCMIAPU of SYSPLEX.OPERLOG                                                 |  |                |                                                               |
| 000001<br>000002 |                                                                                                    |  |                |                                                               |
| 000003<br>000004 |                                                                                                    |  |                |                                                               |
| 000005<br>000006 |                                                                                                    |  |                |                                                               |
| 000007<br>000008 |                                                                                                    |  |                |                                                               |
| 000009<br>000010 |                                                                                                    |  |                |                                                               |
| 000011<br>000012 |                                                                                                    |  |                |                                                               |
| 000013           | 000014 -Start BlockID-End RBA System                                                               |  | State          |                                                               |
| 000015           | 000016 00091DDEF 0000000000941BD9 00023F31 TST2<br>000017 000941D20 0000000000965B23 00023F50 TST2 |  | DELETE PENDING |                                                               |
| 000019           | 000018 000965C70 000000000096A3A4 0000485C TST2                                                    |  | <b>CURRENT</b> |                                                               |
| 000020<br>000021 |                                                                                                    |  |                |                                                               |
| 000022<br>000023 |                                                                                                    |  |                |                                                               |
|                  |                                                                                                    |  |                |                                                               |

**Figure 5: O:Offload-DS – Display – Right 2**

- <span id="page-13-0"></span>- BlockID-End – System Logger information about the block id of the last record
- RBA: Highest RBA within Logstream VSAM LDS
- System: name of the system which last changed the state of the offload dataset *(allocate, close, mark for delete…)*
- State: normally "blank", CURRENT will be shown
	- o DELETE PENDING mean that at next connection the dataset will be deleted

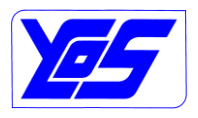

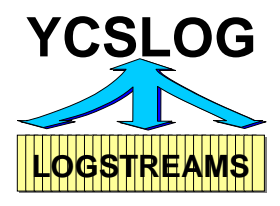

The OB – O Batch – will provide following JCL:

```
Please correct the JCL and Submit 
   - Change Job Card 
   - Select and Change the needed information 
//YCLOGQRX JOB 'ACCT#',YVES,CLASS=A,MSGCLASS=X,NOTIFY=YVES 
//*-------------------------------------------------------- 
//* This job can be used to query the Logstream Offload DS 
//* (C) YCOS Yves Colliard Software GmbH 2009-11 
//*-------------------------------------------------------- 
//LOGSQRY EXEC PGM=IKJEFT01,REGION=0M, 
      // PARM='YCLOGQRX IFASMF.BASE' 
//* Logstream Name 
//SYSPROC DD DISP=SHR, DSN=&USR..YCSLOG.REXX<br>// current ISPF concatenation will
            current ISPF concatenation will be inserted
//LOGQRY DD SYSOUT=* Output of REXX 
//SYSTSPRT DD SYSOUT=* 
//SYSTSIN DD DUMMY 
//SYSUDUMP DD SYSOUT=*
```
### **Figure 6: OB:Offload-DS – Batch**

<span id="page-14-0"></span>The LOGQRY DDName will contain the output of the display.

#### Output can also be sent to a dataset.

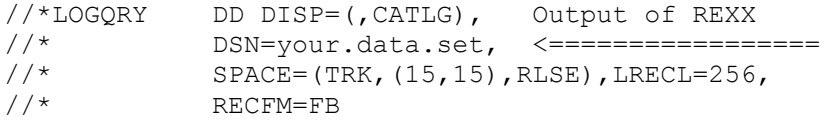

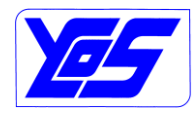

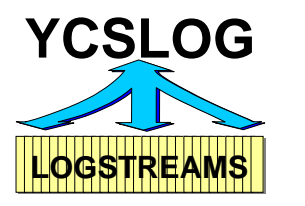

## <span id="page-15-1"></span>**2.2.2 RD:Report-Detail**

The option RD:Report-Detail executes and displays the standard IXCMIAPU DETAIL REPORT for the selected Logstream.

This function can be executed for all type of Logstreams.

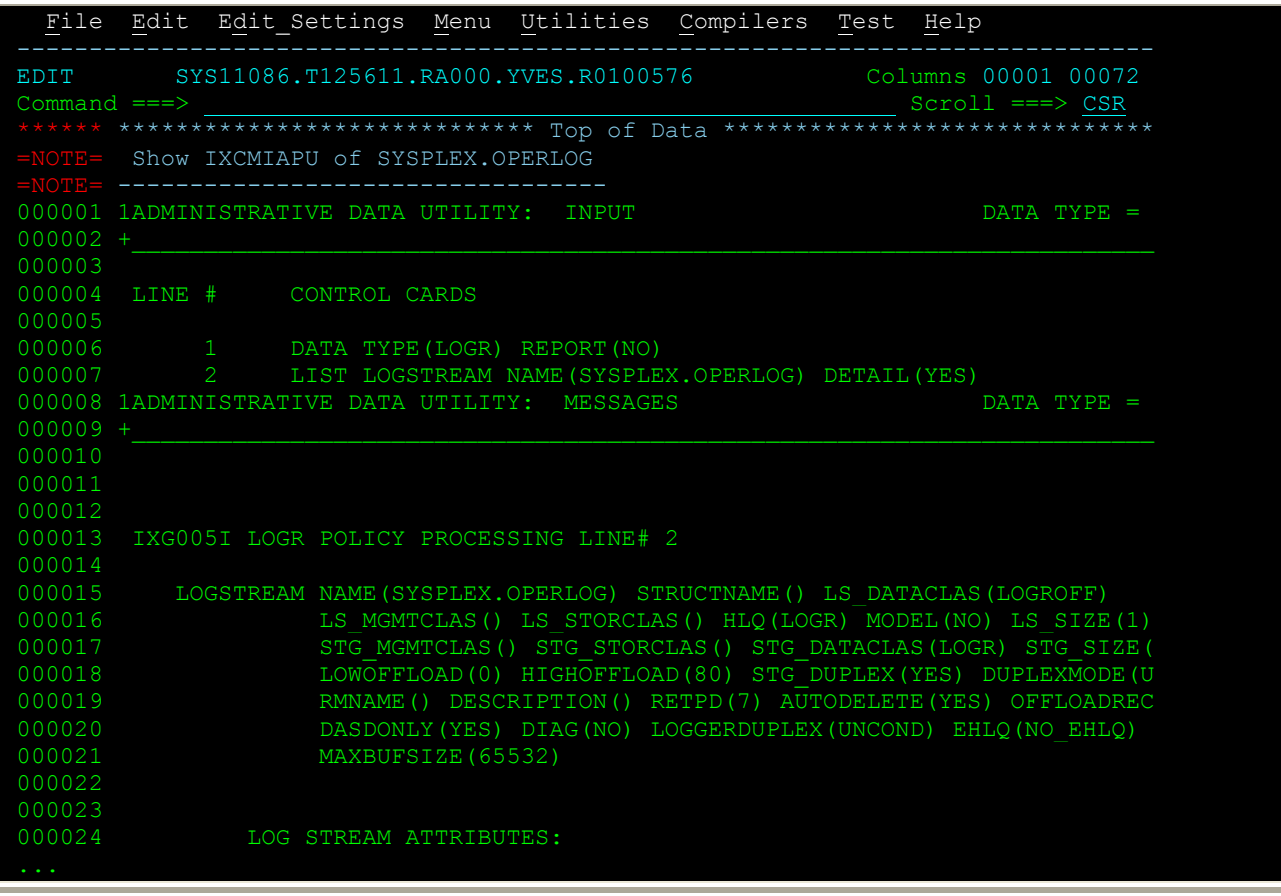

<span id="page-15-0"></span>**Figure 7: RD:Report-Detail – Display**

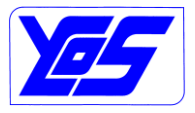

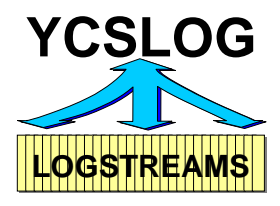

The RDB – RD Batch – will provide following JCL:

```
Please correct the JCL and Submit 
   - Change Job Card 
   - Select and Change the needed information 
//YCLOGRDX JOB 'ACCT#',YVES,CLASS=A,MSGCLASS=X,NOTIFY=YVES 
//*--------------------------------------------------------
//* This job can be used to Report the Logstreams 
//* (C) YCOS Yves Colliard Software GmbH 2009-11 
//*--------------------------------------------------------
//LOGSRPT EXEC PGM=IXCMIAPU,REGION=0M 
//SYSPRINT DD SYSOUT=* Output of IXCMIAPU
//SYSIN DD * 
DATA TYPE(LOGR) REPORT(NO) 
LIST LOGSTREAM NAME(IFASMF.BASE) DETAIL(YES) 
/ \star
```
### **Figure 8: RDB:Report-Detail – Batch**

<span id="page-16-0"></span>The SYSPRINT DDName will contain the output of the display.

#### Output can also be sent to a dataset.

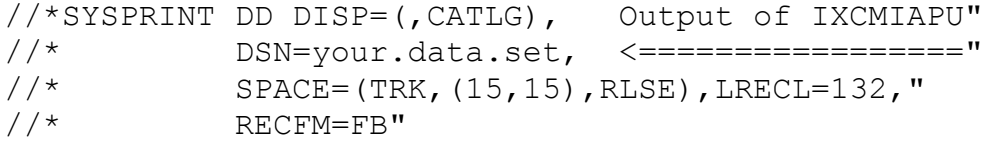

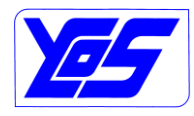

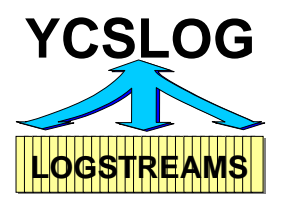

## <span id="page-17-1"></span>**2.2.3 D:LOGS-Definition**

The option D:LOGS-Definition displays the needed JCL to allocate *(delete/update)* the selected Logstream.

This function can be executed for all type of Logstreams.

```
Please correct the JCL and Submit 
   - Change Job Card 
   - Select and Change the needed information
//YCMIAPU JOB 'ACCT#', YVES, CLASS=A, MSGCLASS=X, NOTIFY=YVES
//*-------------------------------------------------------- 
//* This job can be used to define a logstream 
//* (C) YCOS Yves Colliard Software GmbH 2009-11 
//*-------------------------------------------------------- 
//*DEFINITION STATEMEMENTS FOR LOGSTREAM 
//* -> IFASMF.BASE
//STEPMIAP EXEC PGM=IXCMIAPU 
//SYSPRINT DD SYSOUT=* 
//SYSABEND DD SYSOUT=* 
//SYSIN DD * 
      DATA TYPE(LOGR) REPORT(YES) 
   /* ................... LOGSTREAM NUMBER: 10 ................... */ 
   /* DELETE LOGSTREAM NAME(SYSPLEX.LOGREC.ALLRECS) */ 
   /* UPDATE LOGSTREAM NAME(SYSPLEX.LOGREC.ALLRECS) */ 
   /* NEWSTREAMNAME(SYSPLEX.LOGREC.ALLRECS.?) */ 
     DEFINE LOGSTREAM NAME(SYSPLEX.LOGREC.ALLRECS) 
  /* ATTENTION LOGR POLICY CHANGES PENDING! */<br>/* HIGHOFFLOAD(72) */
\frac{1}{2} + \frac{1}{2} + \frac{1}{2} + \frac{1}{2}\frac{1}{2} /* LOWOFFLOAD(0) \frac{1}{2} /* LOGSTREAM HAVE 1 CONNECTION(S) */ 
  \text{\textbackslash} \star \hspace{0.5cm} CONNECTED TO YVES \hspace{0.5cm} \hspace{0.5cm} \hspace{0.5cm} HLQ(LOGR) 
             MODEL(NO) 
              LS_SIZE(1000) 
             STG SIZE(1500)
              LOWOFFLOAD(0) 
              HIGHOFFLOAD(80) 
              STG_DUPLEX(YES) 
              DUPLEXMODE(UNCOND) 
              RETPD(10) 
              AUTODELETE(NO) 
              OFFLOADRECALL(YES) 
              DASDONLY(YES) 
              DIAG(NO) 
              LOGGERDUPLEX(UNCOND) 
             GROUP(PRODUCTION) 
             MAXBUFSIZE(65532) 
   /* ============================================================ */ 
/*
```
## <span id="page-17-0"></span>**Figure 9: D:LOGS-Definition – Display – Beispiel**

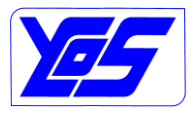

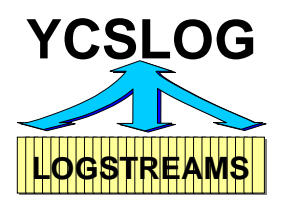

The DB option is the same as the D option! This option has only a batch interface.

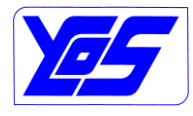

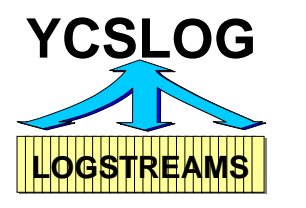

## <span id="page-19-1"></span>**2.2.4 DA:LOGS-Defs-All**

The option DA:LOGS-Definition displays the needed JCL to allocate *(delete/update)* all displayed *(depending on the mask)* Logstreams.

This function can be executed for all type of Logstreams.

```
Please correct the JCL and Submit 
  - Change Job Card 
   - Select and Change the needed information 
//YCMIAPU JOB 'ACCT#',YVES,CLASS=A,MSGCLASS=X,NOTIFY=YVES 
//*-------------------------------------------------------- 
1/* This job can be used to define a logstream
//* (C) YCOS Yves Colliard Software GmbH 2009-11 
//*-------------------------------------------------------- 
//*DEFINITION STATEMEMENTS FOR LOGSTREAM 
//* ALL LOGSTREAMS 
//* MASK=*.*.*.*
//STEPMIAP EXEC PGM=IXCMIAPU 
//SYSPRINT DD SYSOUT=* 
//SYSABEND DD
//SYSIN DD * 
     DATA TYPE(LOGR) REPORT(YES) 
   /* ................... LOGSTREAM NUMBER: 1 .................... */
   /* DELETE LOGSTREAM NAME(ATR.ADCDPL.ARCHIVE) */ 
...
   /* ============================================================ */
   /* ................... LOGSTREAM NUMBER: 15 ................... */
   /* DELETE LOGSTREAM NAME(ZZZZZZZ.LOGREC.ALLRECS.Y) */ 
...
```
**Figure 10: D:LOGS-Definition – Display – Beispiel** 

<span id="page-19-0"></span>The DAB option is the same as the DA option! This option has only a batch interface.

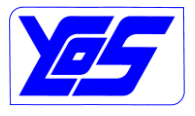

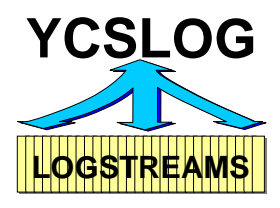

## <span id="page-20-1"></span>**2.2.5 Q:SMF**

The option Q:SMF queries the selected SMF Logstream on the current System and displays the information collected.

This function can only be executed against SMF Logstreams.

Trying to use the Q or QB line command against a non-SMF Logstream will produce following message:

Selected row is not a SMF Logstream!

Menu Utilities Compilers Help BROWSE SYS11071.T195139.RA000.YVES.R0100049 Line 00000000 Col 001 080 Command ===> Scroll ===> PAGE \*\*\*\*\*\*\*\*\*\*\*\*\*\*\*\*\*\*\*\*\*\*\*\*\*\*\*\*\*\*\*\*\* Top of Data \*\*\*\*\*\*\*\*\*\*\*\*\*\*\*\*\*\*\*\*\*\*\*\*\*\*\*\*\*\*\*\*\* SMF Logstream Information on System YVES SMF Logstream IFASMF. BASE selected System: YVES SID: SYS1 Logstream IFASMF.BASE 254 Records : 0: 18-\*\*\*- 20: 98-\*\*\*-100:255 Last TOD Write: 12/03/2011 20:17:37.974440 Status : Active/Connect Buffer Size : 65532 (C) YCOS Yves Colliard Software GmbH 2009-11 \*\*\*\*\*\*\*\*\*\*\*\*\*\*\*\* Bottom of Data \*\*

#### **Figure 11: Q:SMF – Display**

<span id="page-20-0"></span>Following information will be displayed:

- SMF Logstream Information on System …: name of the current system
- SMF Logstream … selected: name of the selected Logstream
- System: … SID: …: System-name and SMF system ID
- Logstream …: Information about the selected Logstream
	- o … Records : …
		- Number of selected records
			- Selection output samples:
				- 0: 18-\*\*\*- 20: 98-\*\*\*-100:255
					- o Records 0 to 18
					- o \*\*\* Gap
					- o Records 20 tos 98
					- o \*\*\* Gap
					- o 100:255
				- \*\*\*- 80: 83-\*\*\*- 89-\*\*\*-135-136-\*\*\*-247-\*\*\*
					- o \*\*\* Gap
					- o Records 80 to 83

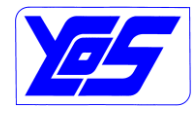

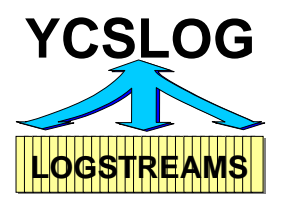

- o \*\*\* Gap
- o Record 89
- o \*\*\* Gap
- o Records 135 to 136
- o \*\*\* Gap
- o Record 247
- $\circ$  \*\*\* Gap
- o Last TOD Write: tt/mm/jjjj hh:mm:ss.ssssss
	- Last date/time of a write to the logstream
- o Status : Active/Connect
	- State of the Logstream a state of "Active/Connect" should be shown!
- o Buffer Size : 65532
	- Other buffer sizes are not "usual" see IXCMIAPU Define Logstream MAXBUFSIZE!

The QB – Q Batch – will provide following JCL:

```
Please correct the JCL and Submit 
  - Change Job Card 
   - Select and Change the needed information
//YCSMFQRY JOB 'ACCT#', YVES, CLASS=A, MSGCLASS=X, NOTIFY=YVES
//*-------------------------------------------------------- 
//* This job can be used to query SMF Logstream 
//* (C) YCOS Yves Colliard Software GmbH 2009-11 
//*-------------------------------------------------------- 
//SMFQRY EXEC PGM=IKJEFT01,REGION=0M, 
// PARM='YCSMFQRX IFASMF.BASE ' 
//* Logstream Name - Parm 1 
//SYSPROC DD DISP=SHR,DSN=&USR..YCSLOG.REXX 
// current ISPF concatenation will be inserted
//SMFQRY DD SYSOUT=* Output of REXX 
//SYSTSPRT DD SYSOUT=* 
//SYSTSIN DD DUMMY 
//SYSUDUMP DD SYSOUT=*
```
#### **Figure 12: QB:SMF – Batch**

<span id="page-21-0"></span>The SMFQRY DDName will contain the output of the display.

#### Output can also be sent to a dataset.

```
//*SMFQRY DD DISP=(,CATLG), Output of Rexx
//* DSN=your.data.set, <================
//* SPACE=(TRK, (15, 15), RLSE), LRECL=256,
//* RECFM=FB
```
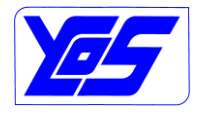

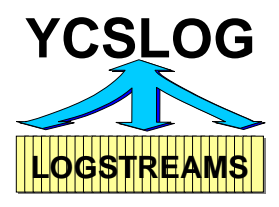

### <span id="page-22-1"></span>**2.2.6 QA:SMF-All**

The option QA:SMF-All queries all SMF Logstreams on the current System and displays the information collected.

This function can only be executed against SMF Logstreams. Trying to use the QA or QAB line command against a non-SMF Logstream will produce following message:

Selected row is not a SMF Logstream!

```
 Menu Utilities Compilers Help 
BROWSE SYS11071.T202148.RA000.YVES.R0100070 Line 00000000 Col 001 080
 Command ===> Scroll ===> PAGE
********************************* Top of Data *********************************
SMF Logstream Information on System YVES 
All SMF Logstreams selected 
System: YVES SID: SYS1
Logstream Number 1 - IFASMF.BASE 
  254 Records : 0: 18-***- 20: 98-***-100:255 
  Last TOD Write: 12/03/2011 21:11:46.346872 
  Status : Active/Connect 
 Buffer Size : 65532
Logstream Number 2 - IFASMF.YVES.RACF 
    8 Records : ***- 80: 83-***- 89-***-135-136-***-247-*** 
  Last TOD Write: 01/01/1900 00:00:00.000000 
 Status : Active/Connect 
 Buffer Size : 65532 
Logstream Number 3 - IFASMF.YVES.SCRT 
    2 Records : ***- 70-***- 89-*** 
  Last TOD Write: 01/01/1900 00:00:00.000000 
 Status : Active/Connect 
 Buffer Size : 65532 
(C) YCOS Yves Colliard Software GmbH 2009-11
              ******************** Bottom of Data
```
#### **Figure 13: QA:SMF-All – Display**

<span id="page-22-0"></span>Display information about all SMF-Logstreams on the current system. The description of the collected data can be found under Option Q page [20.](#page-19-1)

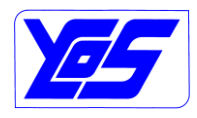

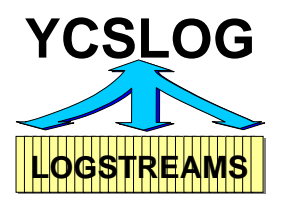

The QAB – QA Batch – will provide following JCL:

```
Please correct the JCL and Submit 
   - Change Job Card 
   - Select and Change the needed information
//YCSMFQRY JOB 'ACCT#',YVES,CLASS=A,MSGCLASS=X,NOTIFY=YVES 
//*-------------------------------------------------------- 
//* This job can be used to query SMF Logstream 
//* (C) YCOS Yves Colliard Software GmbH 2009-11 
//*-------------------------------------------------------- 
//SMFQRY EXEC PGM=IKJEFT01, REGION=0M,<br>// PARM='YCSMFQRX * '
           PARM='YCSMFQRX * '
//* Logstream Name - Parm 1 
//SYSPROC DD DISP=SHR, DSN=&USR..YCSLOG.REXX<br>// current ISPF concatenation will
            current ISPF concatenation will be inserted
//SMFQRY DD SYSOUT=* Output of REXX 
//SYSTSPRT DD SYSOUT=* 
//SYSTSIN DD DUMMY 
//SYSUDUMP DD SYSOUT=*
```
#### **Figure 14: QAB:SMF-All – Batch**

<span id="page-23-0"></span>The SMFQRY DDName will contain the output of the display.

#### Output can also be sent to a dataset.

```
//*SMFQRY DD DISP=(,CATLG), Output of Rexx
//* DSN=your.data.set, <================
//* SPACE=(TRK, (15, 15), RLSE), LRECL=256,
//* RECFM=FB
```
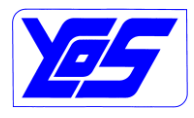

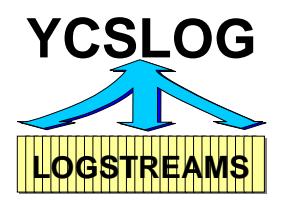

## <span id="page-24-1"></span>**2.2.7 QS:SMF-Plex**

The option QS:SMF-Plex queries the selected SMF Logstream on all systems within the sysplex and displays the information collected

To use this function YCPlex must be active on all systems within the sysplex!

This function can only be executed against SMF Logstreams. Trying to use the QS or QSB line command against a non-SMF Logstream will produce following message:

Selected row is not a SMF Logstream!

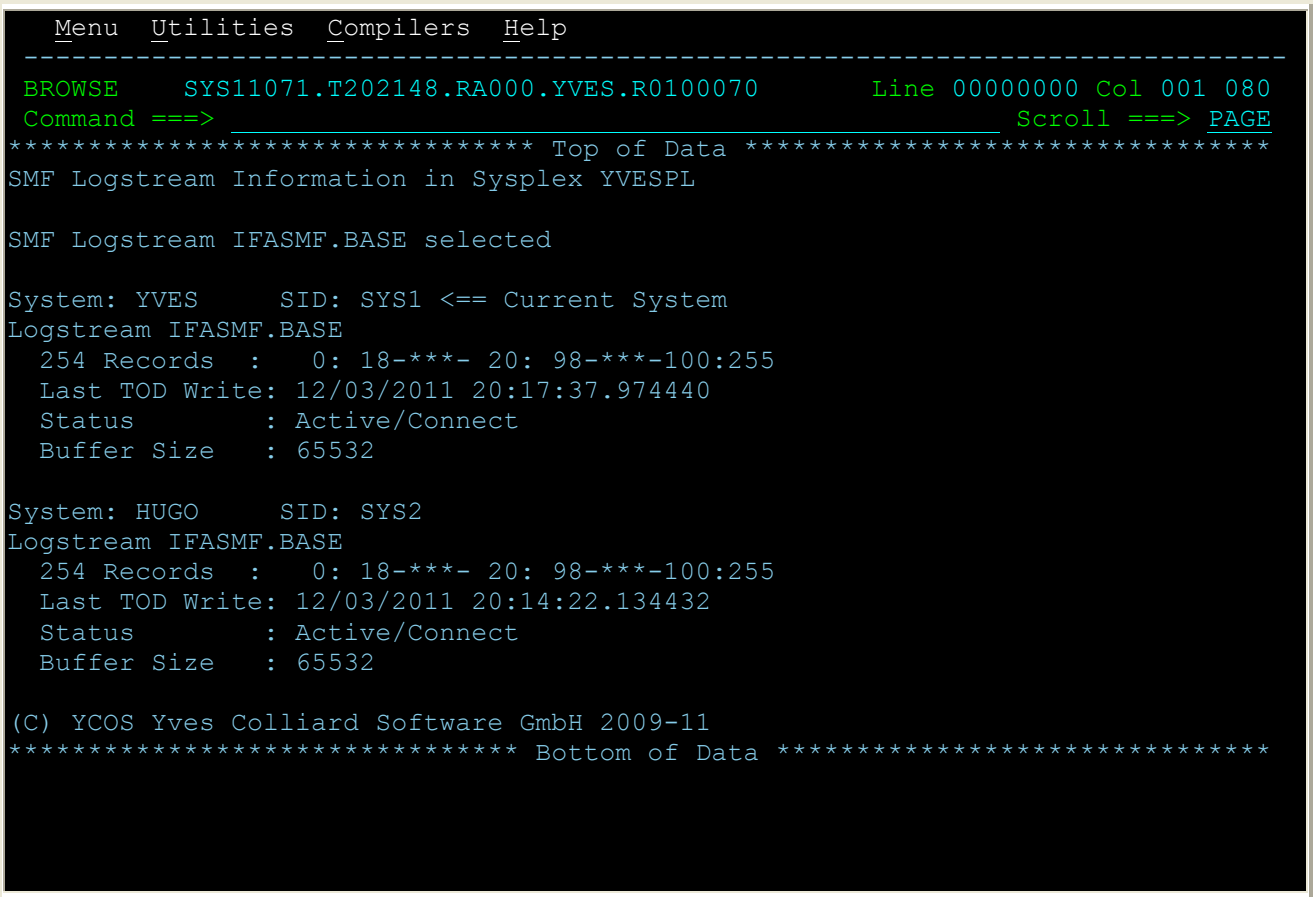

## **Figure 15: QS:SMF-Plex – Display**

<span id="page-24-0"></span>Display information about the selected SMF-Logstream within the sysplex. The description of the collected data can be found under Option Q page [20.](#page-19-1)

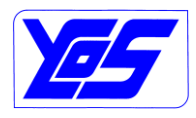

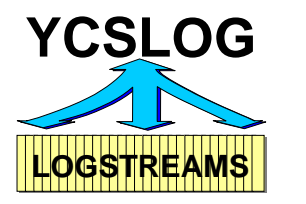

The QSB – QS Batch – will provide following JCL:

```
Please correct the JCL and Submit 
   - Change Job Card 
   - Select and Change the needed information
//YCSMFQRY JOB 'ACCT#',YVES,CLASS=A,MSGCLASS=X,NOTIFY=YVES 
//*-------------------------------------------------------- 
//* This job can be used to query SMF Logstream 
//* (C) YCOS Yves Colliard Software GmbH 2009-11 
//*-------------------------------------------------------- 
//SMFQRY EXEC PGM=IKJEFT01,REGION=0M, 
// PARM='YCSMFQRX IFASMF.BASE SYSPLEX' 
//* Logstream Name - Parm 1 
                               SYSPLEX - Parm 2
//SYSPROC DD DISP=SHR,DSN=&USR..YCSLOG.REXX 
// current ISPF concatenation will be inserted
// current ISPF concatenation w<br>//SMFQRY DD SYSOUT=* Output of REXX
//SYSTSPRT DD SYSOUT=* 
//SYSTSIN DD DUMMY 
//SYSUDUMP DD SYSOUT=*
```
#### **Figure 16: QSB:SMF-Plex – Batch**

<span id="page-25-0"></span>The SMFQRY DDName will contain the output of the display.

#### Output can also be sent to a dataset.

```
//*SMFQRY DD DISP=(,CATLG), Output of Rexx
//* DSN=your.data.set, <=================
//* SPACE=(TRK, (15, 15), RLSE), LRECL=256,
//* RECFM=FB
```
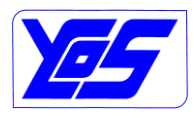

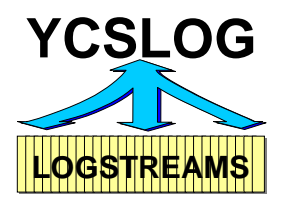

## <span id="page-26-1"></span>**2.2.8 QSA:SMF-Plex-All**

The option QSA:SMF-Plex-All queries all SMF Logstream on all systems within the sysplex and displays the information collected.

To use this function YCPlex must be active on all systems within the sysplex!

This function can only be executed against SMF Logstreams. Trying to use the QSA or QSAB line command against a non-SMF Logstream will produce following message:

Selected row is not a SMF Logstream!

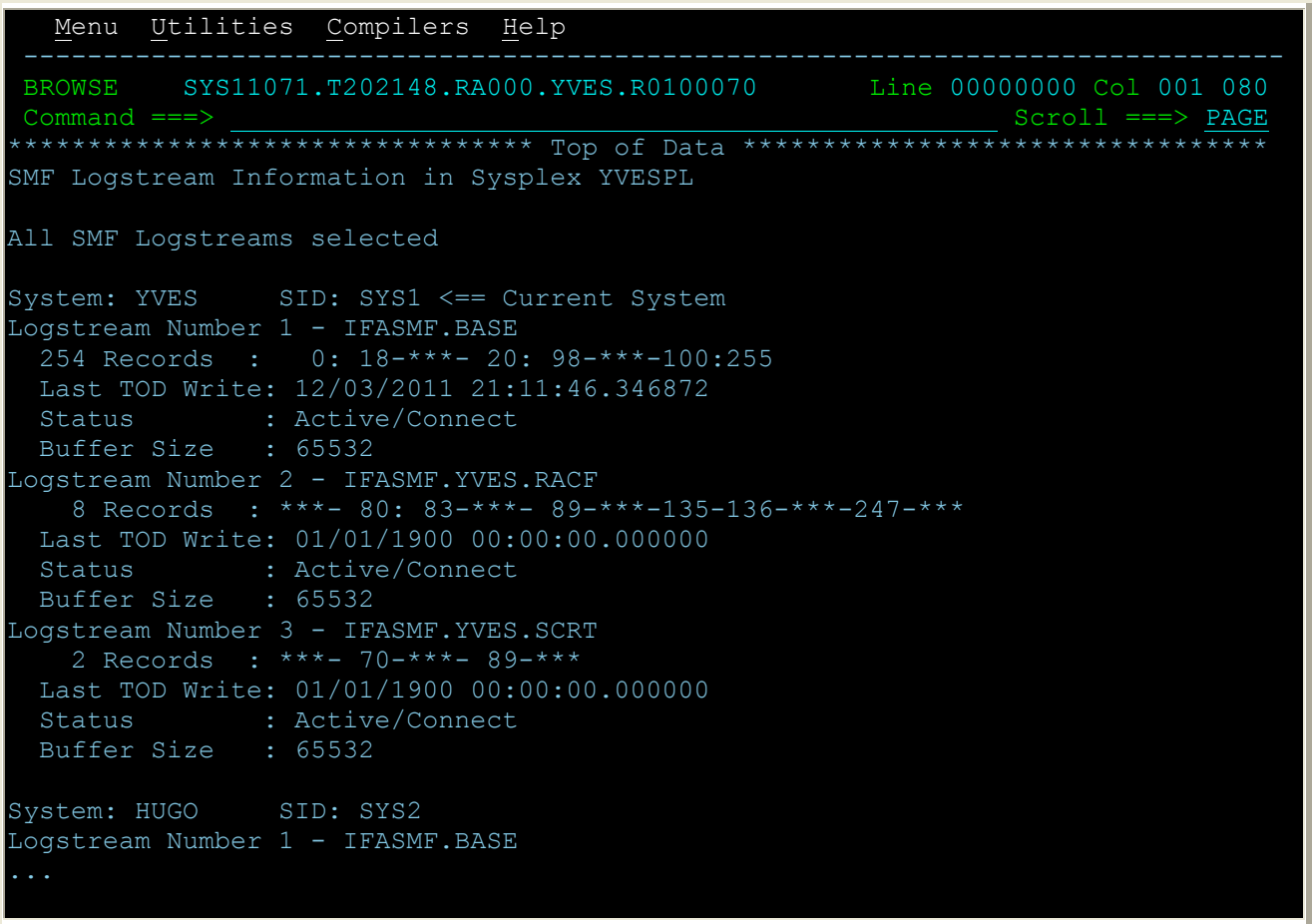

## **Figure 17: QSA:SMF-Plex-All – Display**

<span id="page-26-0"></span>Display information about all SMF-Logstream within the sysplex. The description of the collected data can be found under Option Q page [20.](#page-19-1)

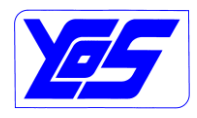

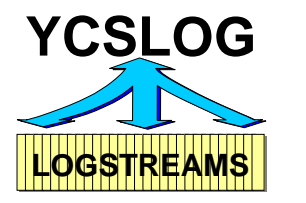

The QSAB – QSA Batch – will provide following JCL:

```
Please correct the JCL and Submit 
   - Change Job Card 
   - Select and Change the needed information
//YCSMFQRY JOB 'ACCT#',YVES,CLASS=A,MSGCLASS=X,NOTIFY=YVES 
//*-------------------------------------------------------- 
//* This job can be used to query SMF Logstream 
//* (C) YCOS Yves Colliard Software GmbH 2009-11 
//*-------------------------------------------------------- 
//SMFQRY EXEC PGM=IKJEFT01,REGION=0M, 
// PARM='YCSMFQRX * SYSPLEX' 
//* Logstream Name - Parm 1 
                                 SYSPLEX - Parm 2
//SYSPROC DD DISP=SHR,DSN=&USR..YCSLOG.REXX 
// current ISPF concatenation will be inserted
// current ISPF concatenation w<br>//SMFQRY DD SYSOUT=* Output of REXX
//SYSTSPRT DD SYSOUT=* 
//SYSTSIN DD DUMMY 
//SYSUDUMP DD SYSOUT=*
```
#### **Figure 18: QSAB:SMF-Plex-All – Batch**

<span id="page-27-0"></span>The SMFQRY DDName will contain the output of the display.

#### Output can also be sent to a dataset.

```
//*SMFQRY DD DISP=(,CATLG), Output of Rexx
//* DSN=your.data.set, <=================
//* SPACE=(TRK, (15, 15), RLSE), LRECL=256,
//* RECFM=FB
```
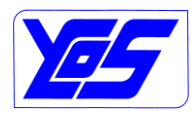

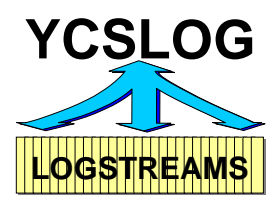

### <span id="page-28-0"></span>**2.2.9 SU:SMF-Unload**

A sample JCL to run the YCSMFLOG – SMF Unload – Utility will be displayed using the SU or SUB option against a SMF Logstream. A sample JCL can also be found within the distributed samplib dataset – see YCSMFLOJ.

The utility uses Rexx-routines for validation and call to the load module YCSMFLOG. The name of the main Rexx-routine is YCSMFLRX.

Please correct the JCL and Submit - Change Job Card - Use YCSMFLRX Macro to check the parameters //YCSMFLOG JOB 'ACCT#',YVES,CLASS=A,MSGCLASS=X,NOTIFY=YVES //\*-------------------------------------------------------- //\* This job can be used to unload records from //\* SMF Logstreams //\* (C) YCOS Yves Colliard Software GmbH 2009-09 //\*-------------------------------------------------------- //\* SMF LOGSTREAM UNLOAD UTILITY<br>//\* -> IFASMF.??? -> IFASMF.??? //\*-------------------------------------------------------- //\* CUSTOMIZE JCL AND PARAMETERS| **// SET USR=yourusr <-- CUSTOMIZE**  //\*-------------------------------------------------------- //SMFLOG EXEC PGM=IKJEFT01,REGION=0M,PARM='YCSMFLRX' //\*STEPLIB DD DSN=&USR..YCSLOG.LINKLIB,DISP=SHR //SYSEXEC DD DISP=SHR,DSN=&USR..YCSLOG.REXX // current ISPF concatenation will be inserted //SYSTSIN DD DUMMY //SYSUDUMP DD SYSOUT=\* //\* SMFRECS DEFAULT OUTPUT - SEE DDNAME //SMFRECS DD DSN=**userid**.SMF.RECS.Dyymmdd.Thhmmss,  $\frac{1}{10}$  DISP=(, CATLG), SPACE=(CYL, (50,50), RLSE)<br> $\frac{1}{10}$  DISP=SHR DISP=SHR //SMFOUT DD SYSOUT=\* <-- OPTIONAL //\* IF NOT GIVEN OUTPUT WILL BE DIRECTED TO SYSTSPRT //SYSTSPRT DD SYSOUT=\* //SMFIN DD DATA,DLM=\$\$ SAMPLE OF ALL SMFIN OPTIONS \*=================================== \* LOGS - REQUIRED - UP TO 9 \* LS LOGSTREAM INPUT NAME SYSTEM SYMBOLS CAN BE USED \*LOGS(IFASMF.???) LS(IFASMF.???) \*----------------------------------- \* START\_DATE - OPTIONAL \* SD START DATE FOR SMF SELECTION \* DEFAULT 01/01/00 - FORM 'E' \* SUPPORTED FORMAT \* TT/MM/JJ<br>\* TT/MM/JJ FILEOPE \* TT/MM/JJ,'E' EUROPE \* JJTTT,'J' JULIAN

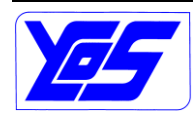

## **YCSLOG – YCOS System Logger Utility User's Guide**

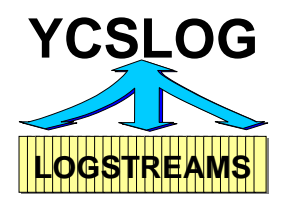

\* MM/TT/JJ,'U' USA \* -R RELATIVE FROM TODAY \* START\_DATE(-R) \* START\_DATE(TT/MM/JJ) \* START\_DATE(TT/MM/JJ,'E') \* START\_DATE(JJTTT,'J')  $*$  SD(MM/TT/JJ,'U') \*----------------------------------- \* START\_TIME - OPTIONAL \* ST  $\overline{\phantom{a}}$  START TIME FOR SMF SELECTION DEFAULT 00:00:00 \* START\_TIME(HH:MM<:SS>)  $*$  ST (HH:MM <: SS >) \*----------------------------------- \* END\_DATE - OPTIONAL \* ED END DATE FOR SMF SELECTION DEFAULT NOW SUPPORTED FORMAT - SEE START DATE  $*$  ED(...) \*----------------------------------- \* END\_TIME - OPTIONAL \* ET END TIME FOR SMF SELECTION \* DEFAULT 24:00:00 \* END\_TIME(HH:MM<:SS>) \* ET(HH:MM<:SS>) \*----------------------------------- \* READ\_TIME - OPTIONAL \* RT TIME TO CONTINUE READING LOGSTREAM FOR SMF RECS \* DEFAULT MAXDORM (IF GIVEN) \* READ\_TIME(HH:MM)  $*$  RT (HH:MM) \*----------------------------------- \* START\_RANGE - OPTIONAL \* SR SELECTION START TIME RANGE WITHIN A DAY DEFAULT 00:00:00 \* START\_RANGE(HH:MM<:SS>)  $*$  SR(HH: $M<:SS>$ ) \*----------------------------------- \* END RANGE - OPTIONAL \* ER SELECTION END TIME RANGE WITHIN A DAY \* DEFAULT 24:00:00 \* END\_RANGE(HH:MM<:SS>) \* ER $(\overline{HH} : MM < : SS >)$ \*=================================== \* DDNAME - OPTIONAL \* DD OUTPUT DDNAME DEFAULT SMFRECS - UP TO 16 \* DDNAME(xxxxxxxx) \* DD(xxxxxxxx) \*----------------------------------- \* REC - OPTIONAL \* RECORD SELECTION \* CAN BE COMBINED WITH EXREC \* DEFAULT ALL RECORDS

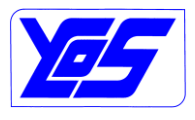

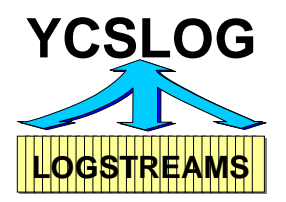

\* REC (W<, X<, Y: Z<,  $\dots$ >>>) \*----------------------------------- \* EXREC - OPTIONAL \* EX RECORD EXCLUSION CAN BE COMBINED WITH REC DEFAULT NO RECORDS \* EXREC(W<,X<,Y:Z<,...>>>) \* EX( $W < I, X < I$   $Y : Z < I, \ldots >> Y$ ) \*----------------------------------- \* SID - OPTIONAL SID SELECTION DEFAULT ALL SYSTEMS - UP TO 32 SYSTEM ID CAN BE GENERIC SY\* \* SID(SID1<,SID2<,...>>>) \*----------------------------------- \* STAT - OPTIONAL \* WITH OR WITHOUT RECORD STATISTICS DEFAULT NO ON SMFRECS DEFAULT YES ON DDNAME GIVEN \* STAT(Y/N) \*=================================== \* REMOTE - OPTIONAL \* DASDONLY REMOTE UNLOAD DEFAULT YES \* REMOTE(Y/N) \*----------------------------------- \* PREFIX - OPTIONAL \* DASDONLY REMOTE UNLOAD \* TEMPORARY DATASET PREFIX **DEFAULT** TSO PREFIX OR USERID MAX 14 CHARACTERS \* PREFIX(HLQ) \* PREFIX(HLQ.LLQ) \*----------------------------------- \* TIMEOUT - OPTIONAL DASDONLY REMOTE UNLOAD TIMEOUT FOR YCPLEX RESP DEFAULT 20 MINUTES MAX 1440 MINUTES \* TIMEOUT(xxxx) \*----------------------------------- \* USER1 - OPTIONAL SUPPORT USER1 EXIT DEFAULT NONE \* USER1(USR1EXIT) \*----------------------------------- \* USER2 - OPTIONAL SUPPORT USER1 EXIT DEFAULT NONE \* USER2(USR2EXIT) \*----------------------------------- \* USER3 - OPTIONAL

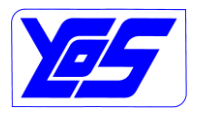

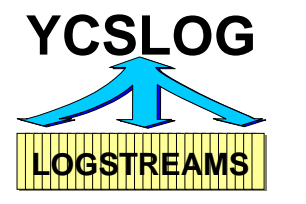

```
SUPPORT USER1 EXIT
        DEFAULT NONE
* USER3(USR3EXIT) 
*===================================
$5
```
### **Figure 19: YCSMFLOG – Sample SMF Unload**

<span id="page-31-0"></span>Description of the JCL:

- 1. EXEC: the REXX YCSMFLRX will be run under TSO Batch
- 2. **STEPLIB**: will not be needed if YCSLOG has been installed within the Linklist
- **3. SYSPROC/SYSEXEC: customize if needed**
- 4. SYSTSPRT, SYSTSIN and SYSUDUMP: standard TSO DDNames
- 5. **SMFRECS: customize if needed** SMFRECS is the default DDName for output;. The DDName(s) can be changed using the DDNAME parameter.
- 6. SMFOUT: optional default SYSTSPRT standard DDName for the messages of YCSMFLOG. Coding SMFOUT will separate the standard TSO messages from the YCSMFLOG messages – recommended
- 7. SMFIN: Required standard DDName for the control parameters of YCSMFLOG

Description of the SMFIN parameters/keywords:

- 1. **\***: coded in position 1 will be treated as a comment
	- a. Optional
- 2. **LOGS**: Name of the selected Logstream
	- a. Required
	- b. minimum 1 maximum 9 LOGS parameters can be given
		- i. for every Logstream a date/time range for the unload can be selected
		- ii. if many Logstreams are given, the will be read sequentially! The data will not be in date/time sequence!
	- c. System symbols are supported
		- Symbols substitution will be done on the system where the job is executed!
	- d. Abbreviation **LS**
	- e. Samples:
		- i. LOGS(IFASMF.BASE)
		- ii. LS(IFASMF.&SYSNAME..RACF)
- 3. **START\_DATE**: Unload start date
	- a. Optional sub-keyword of LOGS
	- b. Default 01/01/00 European
	- c. Format:
		- i. START\_DATE(-n)
			- or

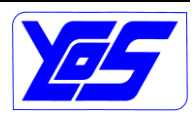

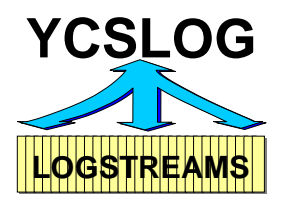

SD(-n) relative date format;  $-1$  = yesterday ii. START\_DATE(TT/MM/JJ) or START\_DATE(TT/MM/JJ,"E") or SD(TT/MM/JJ) or SD(TT/MM/JJ,"E") European date format iii. START\_DATE(JJTTT,"J") or SD(JJTTT,"J") Julian date format iv. START\_DATE(MM/TT/JJ,"U") or SD(MM/TT/JJ,"U") USA date format d. Abbreviation **SD** e. Samples:  $i.$  START DATE(-2) 2 days before ii. SD(25/07/09) European format – the 25. July 2009 4. **START\_TIME**: unload start time a. Optional – sub-keyword of LOGS b. Default 00:00:00 c. Format:

- i. START\_TIME(hh:mm[:ss]) or ST(hh:mm[:ss])
	- Seconds are optional
- d. Abbreviation **ST**
- e. Samples:
	- $i.$  START TIME(10:15)
	- ii. ST(09:03:13)
- 5. **END\_DATE**: unload end date
	- a. Optional sub-keyword of LOGS
	- b. Default today
	- c. Format:
		- i. END\_DATE(-n) or
- 

## **YCSLOG – YCOS System Logger Utility User's Guide**

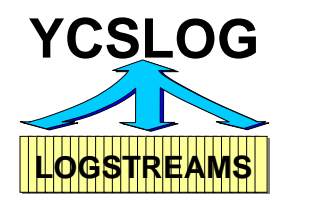

 $ED(-n)$ relative date format;  $-1$  = yesterday ii. END\_DATE(TT/MM/JJ) or END\_DATE(TT/MM/JJ,"E") or ED(TT/MM/JJ) or ED(TT/MM/JJ,"E") European date format iii. END\_DATE(JJTTT,"J") or ED(JJTTT,"J") Julian date format iv. END\_DATE(MM/TT/JJ,"U") or ED(MM/TT/JJ,"U") USA date format d. Abbreviation **ED** e. Samples:  $i.$  END DATE(-2) 2 days before ii. ED(25/07/09) European format – the 25. July 2009 6. **END\_TIME**: unload end time a. Optional – sub-keyword of LOGS b. Default 24:00:00 c. Format: i. END\_TIME(hh:mm[:ss]) or ET(hh:mm[:ss]) Seconds are optional d. Abbreviation **ET** e. Samples:  $i.$  END TIME(10:15) ii. ET(09:03:13) 7. **READ\_TIME**: time for stopping reading the logstream a. Optional – sub-keyword of LOGS b. Default MAXDORM + 1 minute *(if given in SMFPRMxx)*

- c. Format:
	- i. READ\_TIME(hh:mm)
		- or

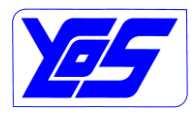

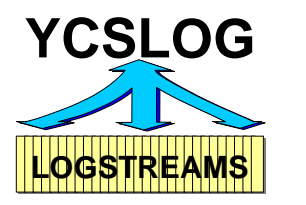

- ii. RT(hh:mm)
- d. Abbreviation **RT**
- e. Samples:
	- i. READ\_TIME(01:00)
		- Read logstream 1 hour longer than End\_Time
	- ii. RT(00:30)
		- Read logstream 30 minutes longer than End\_Time
- 8. **START\_RANGE**: begin of a time range to be unloaded *(see END\_RANGE)*. These parameters can be used to select a time window within a longer date period *(many days)*
	- a. Optional sub-keyword of LOGS
	- b. Default 00:00:00
	- c. Format:
		- i. START\_RANGE(hh:mm[:ss]) or

SR(hh:mm[:ss]) Seconds are optional

- d. Abbreviation **SR**
- e. Samples:
	- i. START\_RANGE(10:00)
		- Select data from 10:00:00
	- ii. SR(08:00:30)
- 9. **END\_RANGE**: end of a time range to be unloaded *(see START\_RANGE)*. These parameters can be used to select a time window within a longer date period
	- a. Optional sub-keyword of LOGS
	- b. Default 24:00:00
	- c. Format:
		- i. END\_RANGE(hh:mm[:ss]) or ER (hh:mm[:ss])

Seconds are optional

- d. Abbreviation **ER**
- e. Samples
	- $i.$  END RANGE(11:00)
		- Select data up to 11:00:00
	- ii. ER(08:00:50)

## 10.**DDNAME**: Namen des Output DDName

- a. Optional
- b. Default SMFRECS 2 output formats are currently supported:
	- i. RECFM=VB, LRECL=32756 and BLKSIZE=32760 Default
		- ii. RECFM=VBS, LRECL=32760 and BLKSIZE=27998
			- 1. VBS will only supported on customer request

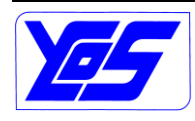

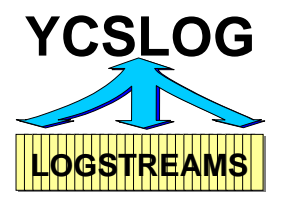

- c. A maximum of 16 DDNAME keywords can be used
	- i. All Logstreams data read will be distributed on all possible DDNames!
	- ii. If no DDNAME keyword are given, than following defaults will be used:
		- 1. DDNAME(SMFRECS)
		- 2. REC(0:255)
		- 3. STAT(N)
- d. Abbreviation **DD**
- e. Samples:
	- i. DDNAME(OUTDD1)
	- ii. DD(HUGO)
- 11.**REC**: selection of the wanted SMF records only records found within the different LOGS defined logstreams can be selected and written!
	- a. Optional sub-keyword of DDNAME
	- b. Default 0:255 all records
	- c. Can be combined with the EXREC keyword
	- d. Format:
		- i. REC(W<,X<,Y:Z<,...>>>)
	- e. Abbreviation **REC**
	- f. Samples:
		- i. REC(4,7,70:78)
		- ii. REC(29,80)

## 12.**EXREC**: excluded SMF Records

- a. Optional sub-keyword of DDNAME
- b. Default no Records will be excluded
- c. Can be combined with the REC keyword
- d. Format:
	- i. EXREC(W<,X<,Y:Z<,...>>>)
- e. Abbreviation **EX**
- f. Samples
	- i. EXREC(71)
	- ii. EX(80:83)

## 13.**SID**: System Name selection

- a. Optional sub-keyword of DDNAME
- b. Maximum number of SID Parameters is 32
- c. Default all systems \*
- d. Generic format "\*" is supported
- e. Format:
	- i. SID(sid1<,sid2<,sid3<,...>>>)
- f. Abbreviation **SID**
- g. Samples:
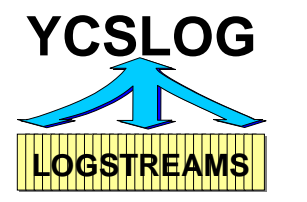

- i. SID(YVE1,YVE4)
- $ii.$  SID(YV\*)
- 14.**STAT**: report about record statistics
	- a. Optional sub-keyword of DDNAME
	- b. Default
		- i. NO when default SMFRECS is used
		- ii. YES for any DDNAME parameter given (even DDNAME SMFRECS!)
	- c. Format:
		- i. STAT(Y/N)
	- d. Abbreviation **STAT**
	- e. Samples:
		- i. STAT(Y)
		- ii. STAT(N)
- 15.**REMOTE**: control usage of remote unload for DASDONLY Logstreams connected to an other system within the sysplex
	- a. Optional
	- b. Default YES
	- c. Format:
		- i. REMOTE(Y/N)
	- d. Abbreviation **REMOTE**
	- e. Sample:
		- i. REMOTE(N)

do not allow remote processing

- 16.**PREFIX**: control usage of remote unload for DASDONLY Logstreams connected to an other system within the sysplex – the high level qualifier of the temporary datasets can be given
	- a. Optional sub-keyword of REMOTE(Y)
	- b. Maximum 14 characters; many qualifiers supported
	- c. Default
		- i. TSO Prefix if given
			- or
		- ii. Userid
	- d. Format:
		- i. PREFIX(hlq)
		- ii. PREFIX(hlq.llq<.llq>)
	- e. 2 datasets will automatically created and deleted during the remote processing:
		- i. prefix. YCSLOG.SMFIN.Djjmmtt.Thhmmss
		- ii. prefix. YCSLOG.SMFOUT.Djjmmtt.Thhmmss
	- f. Abbreviation **PREFIX**
	- g. Samples:

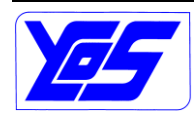

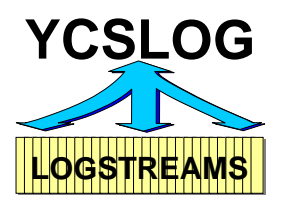

- i. PREFIX(YCOS)
- ii. PREFIX(YCOS.TEMP)
- 17.**TIMEOUT**: control usage of remote unload for DASDONLY Logstreams connected to an other system within the sysplex – the maximum Wait Time for a response for the remote system can be given in minutes
	- a. Optional sub-keyword of REMOTE(Y)
	- b. maximum 1440 minutes
	- c. Default 20 minutes
	- d. Format:
		- i. TIMEOUT(MMMM)
	- e. Abbreviation **TIMEOUT**
	- f. Samples:
		- i. TIMEOUT(10)
		- ii. TIMEOUT(60)
- 18.**USERx**: YCSMFLOG support the usage of exits, like IFASMFDL do. The parameters USER1, USER2 and USER3 can be used.
	- a. Optional if given it will be used for all given LOGS logstreams
	- b. Default no user exit
	- c. Format:
		- i. USER1(module)

Specifies the name of an installation-routine that is given control after each record is read and the counters incremented.

ii. USER2(module)

Specifies the name of the installation-written routine that is given control when the SMF log dump program selects a record to be written.

iii. USER3(module)

Specifies the name of the installation-written exit routine that is given control after the output data set is closed. This routine is invoked for each output data set

### d. Abbreviation **USER1 USER2 USER3**

- e. Samples:
	- i. USER1(MYEXIT1)

#### Sample SMFIN:

//SMFIN DD DATA LS(IFASMF.BASE) \* select and read IFASMF.BASE SD(24/8/9) \* from date 24. August 2009 ED(24/9/9) \* to date 24. September 2009 SR(10:00) ER(18:00)

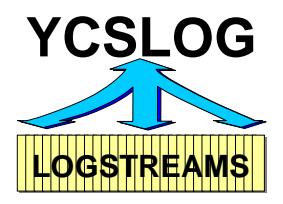

\* within a range from 10:00 to 18:00 every day DD(SMFRECS) \* output will be written to DDName SMFRECS REC(4,20:60,92) EX(42) \* records 4 and 20 to 41 and 43 to 60 and 92 will be selected

**Figure 20: YCSMFLOG – Sample SMFIN Input**

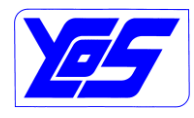

# **YCSLOG – YCOS System Logger Utility User's Guide**

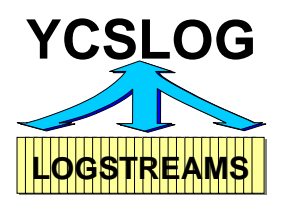

### Sample SMFOUT:

**Figure 21: YCSMFLOG – Sample SMFOUT Output**

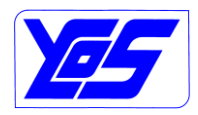

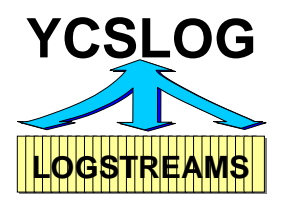

The utility is also able to unload DASDONLY Logstreams connected to another LPAR within the sysplex. To be able to use this feature following special requirements have to be fulfilled:

- A connect to a SMF Logstream with an error RC=8 RSN=8E2 *(IxgRsncodeDasdOnly-Connected)* will – if not restricted *(see REMOTE Parameter)*, – use YCPLex to redirect the download to the connected LPAR
- To use this function YCPlex must be active on the related systems within the sysplex
- 3 parameters can be used to control this function: see REMOTE, PREFIX und TIMEOUT
- This function requires 2 temporary datasets and AXR *(System Rexx)* must have Alter authority to these datasets
- The output datasets have following restrictions:
	- $\circ$  Following output datasets are not supported; if used running the REMOTE function will be aborted:
		- GDGs
		- $\blacksquare$  PO
		- Tape
		- **Temporary datasets**
	- o The output datasets must be cataloged
	- o The output dataset (also catalog) must be accessible from the remote LPAR.

#### Sample SMFOUT – DASDONLY Logstream remote run:

```
YCSMFLOG run 8 Oct 2009 - 16:20:25 - with parameter - on System YVES 
==================================================================== 
Logstream 1: IFASMF.HUGO.BASE 
  Start date 1: 08/10/09 - European - Default 
  Start time 1: 00:00:00 - Default 
 End date 1: 08/10/09 - European - Default 
 End time 1: 23:59:59 - Default 
 Read time 1: 00:31:00 - Default MAXDORM + 1 Min. 
  Start range 1: 00:00:00 - Default 
  End range 1: 24:00:00 - Default 
----------------- -------------------------------------------- 
DDName 01: SMFRECX
 Records 01: <-> 030 <-> 
 SIDs 01: ALL - Default 
  Statistics 01: Yes - Default 
----------------- -------------------------------------------- 
DDName 02: SMFRECY
 Records 02: 000:098 100:255 
 SIDs 02: ALL - Default 
  Statistics 02: Yes - Default 
 ----------------- -------------------------------------------- 
YCSMFLOG results 8 Oct 2009 - 16:20:28 - on System YVES
======================================================== 
R15: 8 - Return Code: 00000008 - Reason Code: 000008E2 - Info Code: CONNLOG 
DASDONLY Logstream connected on other System.
 Remote run initiated on HUGO 16:20
```
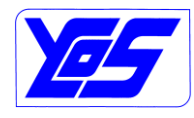

# **YCSLOG – YCOS System Logger Utility User's Guide**

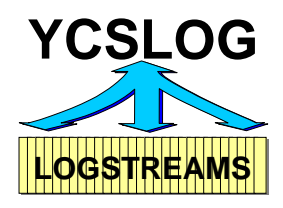

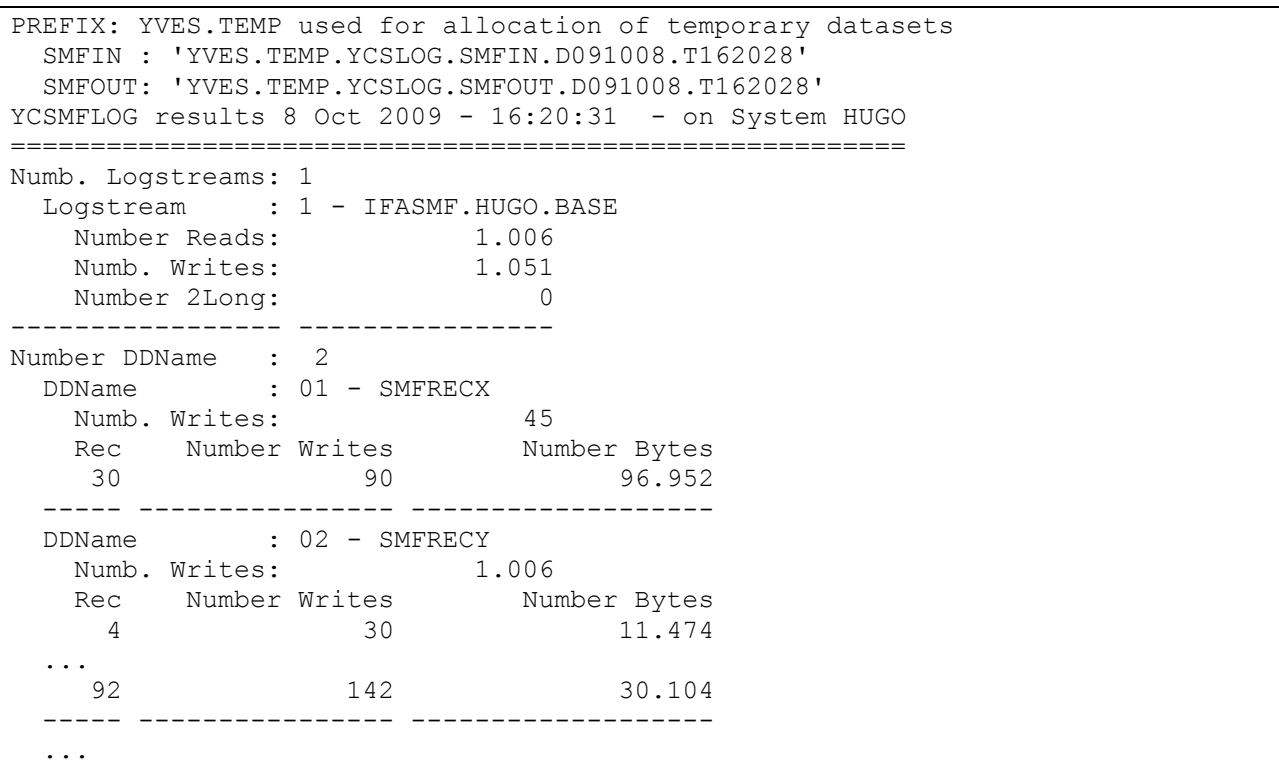

**Figure 22: YCSMFLOG – Sample SMFOUT Output – DASDONLY remote**

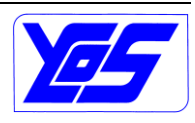

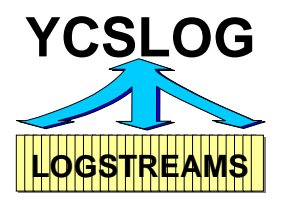

The Rexx Utility YCSMFLRX can also be used as an edit macro to check the given keywords within SMFIN. This function is very useful to avoid problems during the run. Only the non-e"X"cluded lines will be checked – this can be used for instance prior a Submit NX.

| File Edit Edit Settings Menu Utilities Compilers Test Help                                               |  |
|----------------------------------------------------------------------------------------------------|--|
| SYS09275.T130315.RA000.YVES.R0100274<br>Columns 00001 00072<br>VIEW<br>Command $==$<br>$Scroll == > CSR$ |  |
| 000045 LS (SYSPLEX.OPERLOG)                                                                              |  |
| 000046 SD(24/8/9)<br>$000047$ ED(24/9/9)                                                                 |  |
| 000048 SR (10:00)                                                                                        |  |
| 000049 ER (18:00)                                                                                        |  |
| 000050 DD (SMFRECS)                                                                                      |  |
| 000051 REC (4, 20:60, 92)                                                                                |  |
| 000052 EX(42)                                                                                            |  |
| *** *************************** Bottom of Data ****************************                              |  |
|                                                                                                    |  |
|                                                                                                    |  |
|                                                                                                    |  |
|                                                                                                    |  |
|                                                                                                    |  |
|                                                                                                    |  |
|                                                                                                    |  |
|                                                                                                    |  |
|                                                                                                    |  |
|                                                                                                    |  |
|                                                                                                    |  |
|                                                                                                    |  |
| -------------------<br>YCSMFLRX LOGS Name must start with IFASMF. error in line: 45 Statement: 1 !       |  |
|                                                                                                    |  |

**Figure 23: YCSMFLRX – Sample Check Parameter – Error**

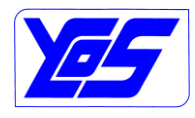

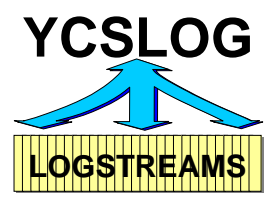

|              |                                                                                                    | File Edit Edit Settings Menu Utilities Compilers Test Help                                                                                                    |
|--------------|----------------------------------------------------------------------------------------------------|----------------------------------------------------------------------------------------------------|
| Command $==$ |                                                                                                    | VIEW SYS09275.T130315.RA000.YVES.R0100274 Columns 00001 00072<br>$Scroll == > CSR$<br>000044 //SMFIN DD DATA, DLM=\$\$ SAMPLE OF ALL SMFIN OPTIONS<br>====== *YCSMFLOG run 2 Oct 2009 - 13:34:37 - with check parameter |
|              | ==== *Logstream 1: IFASMF.BASE<br>$=$ * Start range 1: 10:00:00<br>$\frac{1}{2}$ ==== $\frac{1}{2}$ End range 1: 18:00:00<br>*----------------- --------- | $\frac{1}{2}$ $\frac{1}{2}$ $\frac{1}{2}$ $\frac{1}{2}$ $\frac{24}{08}{09}$ - European<br>$=$ $=$ $=$ $*$ End time $1: 23:59:59 -$ Default<br>$=== *$ Read time 1: 00:31:00 - Default MAXDORM + 1 Min.                  |
|              | *DDName 01: SMFRECS<br>*----------------- -----                                                                                                    | * Records $01: < -\ge 004$ 020:041 043:060 <-> 092 <-><br>$==$ * SIDs $01:$ ALL - Default<br>==== * Statistics 01: Yes - Default                                                                                        |
| 000053 \$\$  | 000045 LS (IFASMF.BASE)<br>000046 SD(24/8/9)<br>$000047$ ED(24/9/9)<br>000048 SR (10:00)<br>000049 ER (18:00)<br>000050 DD (SMFRECS)                      | 000052 EX(42) : YCSMFLRX - Check done on 8 lines !<br>******* *************************** Bottom of Data ****************************                                                                                   |

**Figure 24: YCSMFLRX – Sample Check Parameter – Successful**

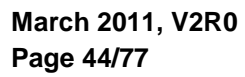

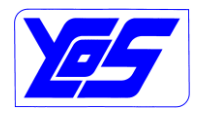

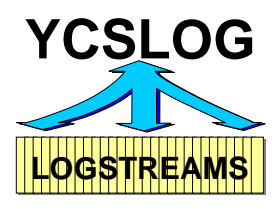

#### **2.2.10 B:Browse**

The option B:Browse option can be used to browse the content of the selected logstreams.

This function will have different behavior depending on the Logstream type:

- 1. Operlog: using OPERLOG Viewer. A selection panel will be displayed to select some date and time ranges, messages…
	- a. Operlog Logstreams created by z/OSMF incident log processing will also processed in the same way *(CEA – Common Event Adapter)*
- 2. Logrec: using IBM EREP interface. A selection panel will be displayed to select some date and time ranges
	- a. Operlog Logstreams created by z/OSMF incident log processing will also processed in the same way *(CEA – Common Event Adapter)*
- 3. Others: display of the raw data of the Logstream. A selection panel will be displayed to select some date and time ranges

Operlog sample – see Operlog Viewer User's Guide

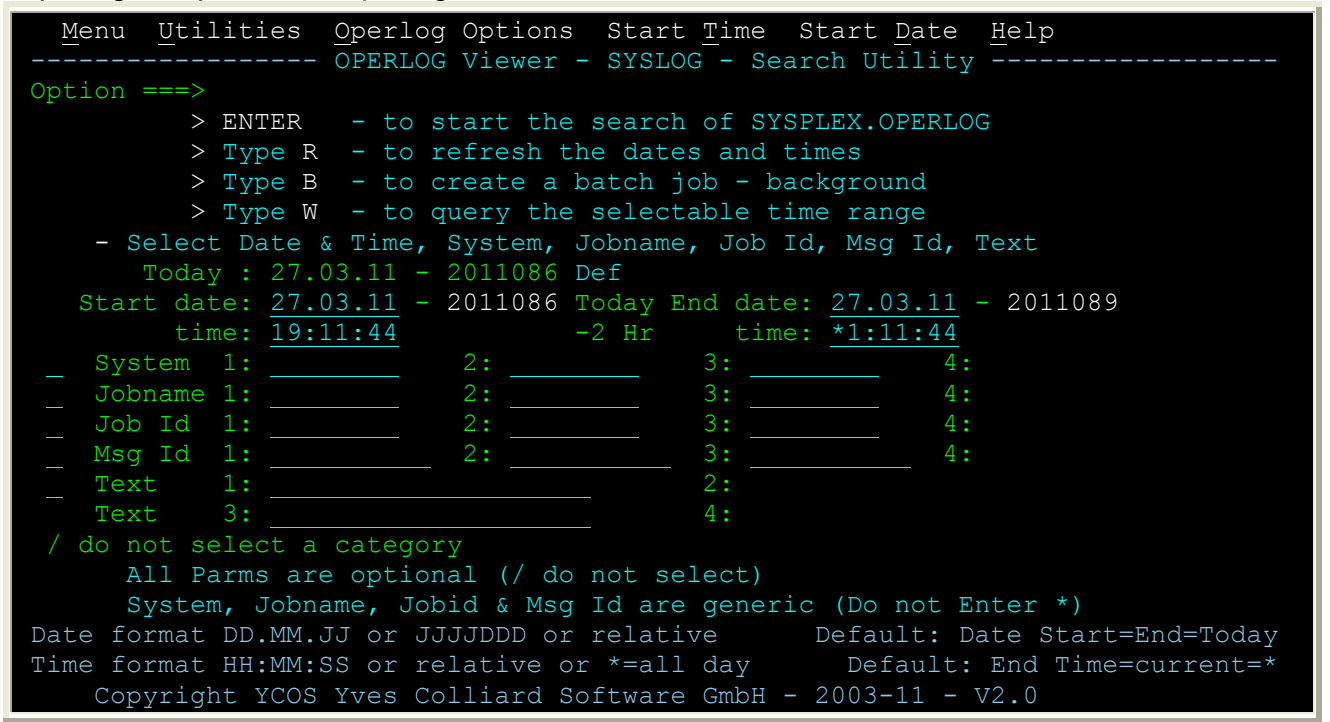

**Figure 25: B:Browse – Operlog**

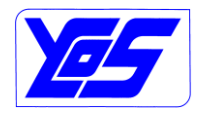

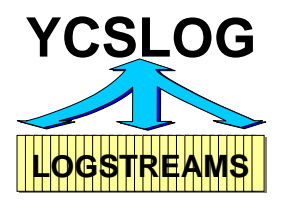

All other types of Logstreams *(not Operlog)* will first give a possibility to select some date and time ranges

| Menu Utilities Start Time Start Date Help                                     |  |  |  |  |  |  |  |  |
|-------------------------------------------------------------------------------|--|--|--|--|--|--|--|--|
|                                                                               |  |  |  |  |  |  |  |  |
| Option $==$                                                                   |  |  |  |  |  |  |  |  |
| > ENTER - to start the search of SYSPLEX.LOGREC.ALLRECS                       |  |  |  |  |  |  |  |  |
| $>$ Type R - to refresh the dates and times                                   |  |  |  |  |  |  |  |  |
| > Type W - to query the selectable time range                                 |  |  |  |  |  |  |  |  |
| $-$ Select Date & Time                                                        |  |  |  |  |  |  |  |  |
| Today: $27.03.11 - 2011086$ Def                                               |  |  |  |  |  |  |  |  |
| Start date: 27.03.11 - 2011086 Today End date: 27.03.11 - 2011086             |  |  |  |  |  |  |  |  |
|                                                                               |  |  |  |  |  |  |  |  |
|                                                                               |  |  |  |  |  |  |  |  |
| Date format DD.MM.JJ or JJJJDDD or relative<br>Default: Date Start=End=Today  |  |  |  |  |  |  |  |  |
| Default: End Time=current=*<br>Time format HH:MM:SS or relative or *= all day |  |  |  |  |  |  |  |  |
|                                                                               |  |  |  |  |  |  |  |  |
| Copyright YCOS Yves Colliard Software GmbH - 2011-11 - V2.0                   |  |  |  |  |  |  |  |  |

**Figure 26: B:Browse – Selection**

The Browse selection panel offers following options:

- 1. **ENTER**  to start the search of the selected Logstream based on the given date and time the selected Logstream will be searched and displayed
- 2. **R** Refresh the dates and times the shown dates and times will be shown again
- 3. **W** to query the selectable time range the same function as the Option O: Offload-DS of the main panel will be executed. This can be used to know which dates/times are available within the Logstream – see [O:Offload-DS](#page-10-0) Page [11.](#page-10-0)

The Pull-Down "Start Time" give the possibility to set a default start Time:

- **Start Time 00:00:00**
- **Start Time -1 hour**
- **Start Time -2 hours**
- **Start Time -3 hours**

This value will be kept within the YCSLOG Profile.

The Pull-Down "Start Date" give the possibility to set a default start Time:

- **Start Date today**
- **Start Date -1 day**
- **Start Date -2 days**
- **Start Date -3 days**

This value will be kept within the YCSLOG Profile.

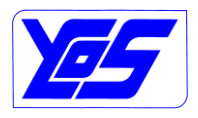

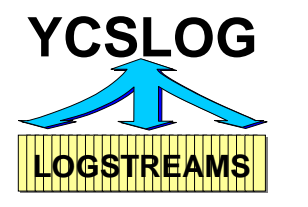

# **YCSLOG – YCOS System Logger Utility User's Guide**

If the selected Logstream is a Logrec type of Logtream than the IBM EREP *(Environmental Record Editing and Printing)* Utility will be used to produce a report. Following EREP Parameters will be used:

• ACC=N no accumulation

- $\bullet$ ZERO=N
- 
- TYPE=ABCDEFHIMOSTXYZ
- TABSIZE=2048K  $\bullet$
- $\bullet$
- $\bullet$

HIST=Y from Logstream history PRINT=PS detail edit and detail summary

The parameters are hardcoded within the YCLOGREC Rexx.

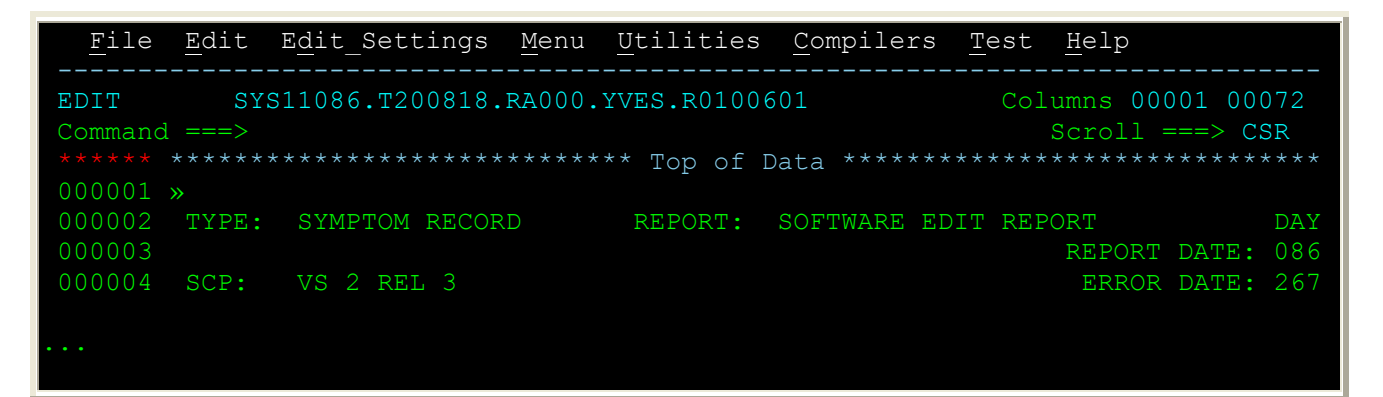

**Figure 27: B:Browse – Logrec**

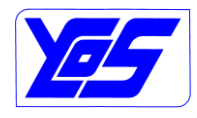

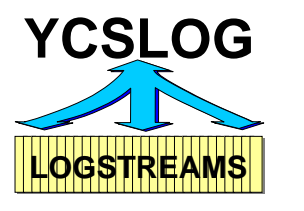

If the selected Logstream is not an Operlog and also not a Logrec type of Logstream than the selected Logstream data will be selected based on the dates and times and the raw Logstream records will be displayed:

| File                                                                                                    | Edit Edit Settings Menu Utilities Compilers Test Help |                                |                                     |                                    |                          |                      |      |  |  |  |
|----------------------------------------------------------------------------------------------------|-------------------------------------------------------|--------------------------------|-------------------------------------|------------------------------------|--------------------------|----------------------|------|--|--|--|
| SYS11086.T201653.RA000.YVES.R0100616<br>Columns 00001 00072<br><b>EDIT</b><br>Command $==$<br>$Scroll == > CSR$ |                                                       |                                |                                     |                                    |                          |                      |      |  |  |  |
| ******<br>000001<br>3) I                                                                                        | *****************************<br>?TST2YVES            | {ív                            |                                     | Top of Data ******************     |                          | ◘                    |      |  |  |  |
| 000002 ú<br>$?$ ) L                                                                                             | ?TST2JES2                                             | ¢.                             | $\circ$<br><b>Separate</b>          |                                    |                          |                      |      |  |  |  |
| 000003<br>$?$ ) L<br>000004<br>$?$ ) ÷<br>- 2                                                                   | ?TST2MYJOB<br>?TST2SMS                                | $?$ ) $\frac{1}{2}$            | $\mathcal{P}$<br>À                  |                                    | HDZ1190 DFSMS/MVS        | TST2<br>$GhE \times$ | GhEx |  |  |  |
| $?$ ) Ô<br>000005 ú                                                                                             | ?TST2JES2                                             | ¢.                             | $\circ$<br>$\overline{\phantom{0}}$ | $\circ$<br>Q<br>C                  | Ö<br>$\alpha$            |                      |      |  |  |  |
| $?$ ) $\hat{O}$<br>000006                                                                                       | ?TST2MYJOB                                            | $?$ ) $\frac{1}{2}$            | $\mathbb{R}$                        | $\mathfrak{Z}$ ) L<br>$\mathbf{P}$ |                          | IEFBR14 PRINT        |      |  |  |  |
| 000007 ú<br>$\left( \frac{2}{3}\right)$<br>000008<br>$\left( \frac{2}{3} \right)$                               | ?TST2JES2<br>?TST2MYJOB                               | ¢<br>$?$ ) $\frac{1}{2}$       | O <sub>7</sub><br>-2.               | Q<br>C<br>?) L<br>3.               | Ö<br>$\alpha$<br>$?$ ) A | ?                    | A    |  |  |  |
| $?$ ; $\AA$<br>000009 ú                                                                                         | ?TST2JES2                                             | ¢.                             | O <sub>7</sub>                      |                                    |                          |                      |      |  |  |  |
| $?:\mathbb{A}$<br>000010                                                                                        | ?TST2YVESA                                            | $?$ ) 3                        | -2                                  |                                    |                          | TST2                 | Y    |  |  |  |
| 000011 ú<br>$?$ ; ?<br>000012                                                                                   | ?TST2JES2<br>?TST2JOB01                               | ¢.                             | O <sub>7</sub><br>-2.               |                                    |                          | $\circ$              |      |  |  |  |
| $?$ ; ?<br>000013 ú<br>$?$ ; $\varnothing$                                                                      | ?TST2JES2                                             | $?$ ;î<br>¢                    | O <sub>7</sub>                      | $\circ$<br>C                       | Ö<br>$\alpha$            | TST2                 |      |  |  |  |
| 000014<br>?:Ø                                                                                                   | ?TST2YVESA                                            | $\frac{2}{3}$                  | $\mathbf{P}$                        | $?$ ; [<br>?                       | IEFBR14                  | PRINT                |      |  |  |  |
| 000015 ú<br>?:a                                                                                                 | ?TST2JES2                                             | ¢.                             | O <sub>7</sub>                      | Q<br>$\mathsf{C}$                  | Ö<br>$\alpha$            |                      |      |  |  |  |
| 000016<br>$?$ ; a                                                                                               | ?TST2YVESA                                            | $\left( \frac{2}{3} \right)$ 3 | 2<br>Bottom<br>of                   | $?$ ; [<br>Data                    | ?; è                     |                      |      |  |  |  |

**Figure 28: B:Browse – Logsream SMF**

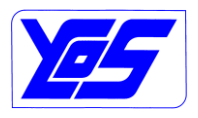

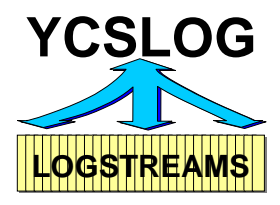

The BB – Browse Batch – will provide following JCL:

```
Please correct the JCL and Submit 
   - Change Job Card 
   - Select and Change the needed information 
//YCLOGBR JOB 'ACCT#',YVES,CLASS=A,MSGCLASS=X,NOTIFY=YVES 
//*-------------------------------------------------------- 
//* This job can be used to browse records from Logstreams 
//* (C) YCOS Yves Colliard Software GmbH 2011-11 
//*-------------------------------------------------------- 
//* Logstream selected: Logstream.name<br>//* from Date/Time: yyyy/iii.hh:mm
//* from Date/Time: yyyy/jjj,hh:mm:ss<br>//*    to Date/Time: yyvv/iii,hh:mm:ss
        to Date/Time: yyyy/jjj,hh:mm:ss
//*-------------------------------------------------------- 
//BRLOGST EXEC PGM=IEBGENER,REGION=6M 
//SYSPRINT DD SYSOUT=* Messages 
//SYSIN DD DUMMY 
//SYSUT2 DD DISP=(, CATLG), Output of IEBGENER<br>// DSN=your.data.set, <================
// DSN=your.data.set, <================= 
// SPACE=(CYL,(50,50),RLSE),LRECL=32756,<br>// RECFM=VB
          RECFM=VB
//SYSUT1 DD DISP=SHR,DSN=Logstream.name, 
// SUBSYS=(LOGR,exit, 
// 'FROM=(yyyy/jjj,hh:mm:ss),TO=(yyyy/jjj,hh:mm:ss),LOCAL'),
// DCB=(RECFM=VB,BLKSIZE=32760)
```
**Figure 29: BB:Browse Logstream – Batch**

The SYSUT2 DDName will contain the output of the display.

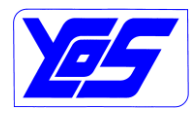

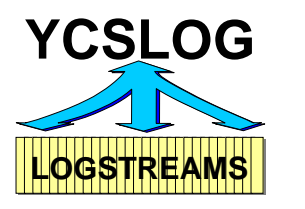

# **2.3 YCPlex Group Query**

The YCPlex Group Query option 3 from the main menu of YCSLOG can be used to control the availability of YCPlex within the sysplex. It could be useful if the YCPlex should be used within option 1 or a remote SMF processing.

The YCPlex Group Query will be called from the REXX YCPLEXQY. This function can also be call in batch – see option 3B.

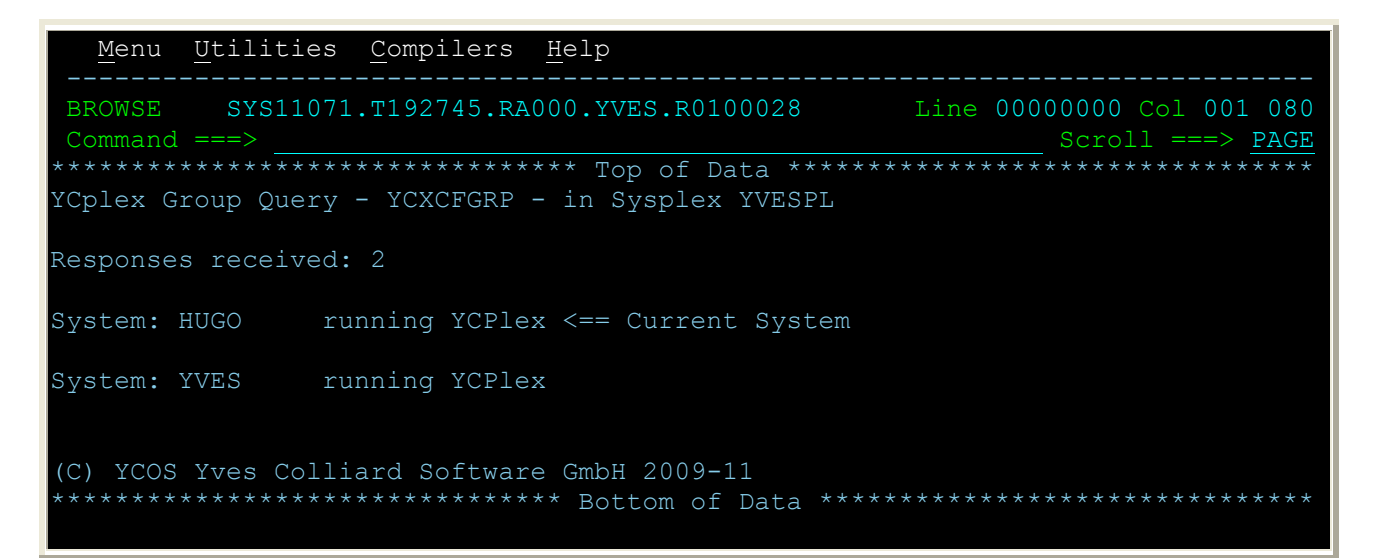

**Figure 30: YCPLEXQY – YCPlex Group Query – Display**

All systems within the sysplex will be displayed and also the current status of YCPlex.

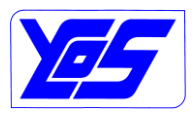

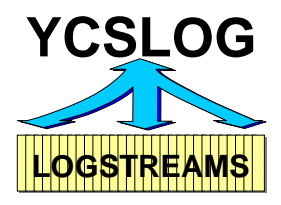

The 3B option of the main menu will provide following JCL:

```
Please correct the JCL and Submit 
   - Change Job Card 
   - Select and Change the needed information 
//YCPLEXQY JOB 'ACCT#',YVES,CLASS=A,MSGCLASS=X,NOTIFY=YVES 
//*--------------------------------------------------------
//* This job can be used to query YCPlex Group 
//* (C) YCOS Yves Colliard Software GmbH 2009-11 
//*--------------------------------------------------------
//PLEXQRY EXEC PGM=IKJEFT01,REGION=0M,PARM='YCPLEXQY' 
//SYSPROC DD DISP=SHR,DSN=&USR..YCSLOG.REXX 
// current ISPF concatenation will be inserted
//PLXQRY DD SYSOUT=* Output of REXX 
//SYSTSPRT DD SYSOUT=* 
//SYSTSIN DD DUMMY 
//SYSUDUMP DD SYSOUT=*
```
#### **Figure 31: YCPLEXQY – YCPlex Group Query – Batch**

The PLXQRY DDName will contain the output of the display.

#### Output can also be sent to a dataset.

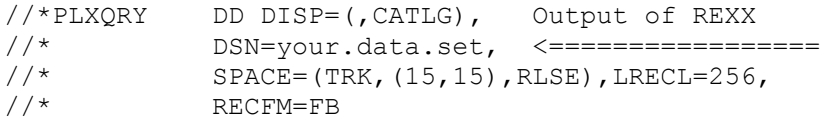

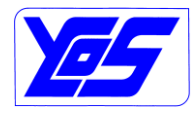

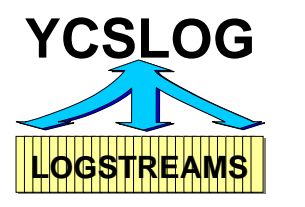

# **3 Installation**

## **3.1 Delivery**

The delivery of YCSLOG will contain following libraries and items:

- Sample Code
	- MGOPARM *(YCPlex)* DSECT für den Aufruf von YCXCFMGO Die MGOPARM DSECT kann in Assembler-Programmen verwendet werden, die einen Aufruf von YCXCFMGO durchführen wollen. MGOPARM wird für die Parameter verwendet. MGOPARM unterstützt die Parameter:
		- 1. DSECT=NO|YES
		- 2. SYSTEM=1-32 dabei wird entsprechend viel Platz für die Antworten reserviert.
	- YCSMFLOJ *(YCSLOG)* Beispiel JCL für die Ausführung von **YCSMFLOG**
	- YCXCFASJ *(YCPlex)* Job Control für den Aufruf von YCXCFASM
	- YCXCFASM *(YCPlex)* Assembler Beispiel für den Aufruf von YCXCFMGO für eine SEND Request
	- YCXCFRMG *(YCPlex)* System Rexx Beispiel für die Behandlung einer Request durch YCXCFSND oder YCXCFASM
	- YCXCFSND *(YCPlex)* System Rexx Beispiel für den Aufruf von YCXCFMGO für eine SEND Request
	- YCXCFSTJ *(YCPlex)* JCL für die YCPlex Started Task. Die JCL YCXCFSTJ kann als Beispiel für die Started Task YCPlex verwendet werden. YCPlex kann auch als Batch Job gestartet werden
	- YCXCFTST *(YCPlex)* System Rexx Beispiel für die Behandlung einer Request durch YCXCFSND oder YCXCFASM
- System Rexx Code
	- YCSMFQSR *(YCSLOG)* die SMF-Message-Input-Rexx, diese bekommt die Kontrolle bei jedem SEND Request um IFAQUERY durchzuführen. Diese Funktion wird in der REXX YCSMFQRX bzw. YCSMFQRY Load Module verwendet
	- YCSMFREM *(YCSLOG)* die SMF-Message-Input-Rexx, diese bekommt die Kontrolle beim Remote Unload von DASDONLY Logstreams
	- YCXCFREX *(YCPlex)* die Message-Input-Rexx, diese bekommt die Kontrolle bei jedem SEND Request, kann diese bearbeiten und über YCXCFMGO eine Antwort liefern
- Rexx Code
	- OPERLOG *(YCOPRLOG)* YCOS Operlog Viewer
	- YCFINDDD *(YCSLOG)* YCOS Utility to find all datasets belonging to SYSPROC/SYSEXEC DD statement

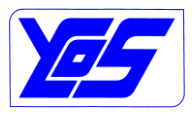

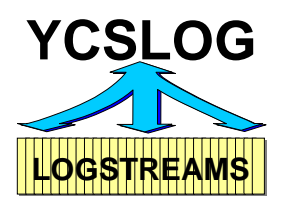

- YCJOBC *(YCSLOG)* YCOS Utility to create a customized Job Card statement
- YCLOGMRX *(YCSLOG)* YCOS System Logger Logstream Utility. Query all Logstreams using IXCMIAPU and give several possibilities to Query/Do other things
- YCLOGQRX *(YCSLOG+YCOPRLOG)* YCOS System Logger Logstream Query Utility
- YCLOGRDX *(YCSLOG)* YCOS System Logger Logstream Report Detail Utility
- YCLOGREC *(YCSLOG)* YCOS Run LOGREC Utility
- YCLOGSE1 *(YCSLOG)* YCOS Browse Logstream Utility
- YCMACRES *(YCSLOG)* YCOS General purpose Edit Macro
- YCOPRLM1 *(YCOPRLOG)* Operlog Viewer Edit Macro
- YCOPRLM2 *(YCOPRLOG)* Operlog Viewer Edit Macro
- YCOPRLM3 *(YCOPRLOG)* Operlog Viewer Edit Macro
- YCOPRLM4 *(YCOPRLOG)* Operlog Viewer Edit Macro
- YCOPRLM5 *(YCOPRLOG)* Operlog Viewer Edit Macro
- YCOPRLRX *(YCOPRLRX)* YCOS Operlog Viewer
- YCPLEXQY *(YCSLOG+YCPlex)* YCPlex Query find all member of YCXCFGRP Group
- YCRXDUMP *(all)* YCOS Debug Utility
- YCSLOG *(YCSLOG)* YCOS System Logger Utility
- YCSMFINI YCOS SMF Logstream Parameter Utility
- YCSMFLRX *(YCSLOG)* YCOS SMF Logstream Utility
- YCSMFQRX *(YCSLOG)* YCOS SMF Logstream Query Utility
- YSMFT *(YCSLOG)* YCOS SMF Clock Conversion Utility
- YSTCK *(YCSLOG)* YCOS Store Clock Conversion Utility
- YSYMBOL *(YCSLOG)* YCOS Symbol Substitution Utility
- Panels
	- YCBAR *(YCSLOG)* YCOS System Logger Utility Activity
	- YCLOGH00 *(YCSLOG)* YCOS System Logger Primary Help Panel
	- YCLOGH01 *(YCSLOG)* YCOS System Logger Utility Help Panel
	- YCLOGP00 *(YCSLOG)* YCOS System Logger Primary Panel
	- YCLOGP01 *(YCSLOG)* YCOS System Logger Utility Panel
	- YCLOGSE1 *(YCSLOG)* YCOS System Logger Browse selection Panel
	- YCOPRLH1 *(YCOPRLOG)* YCOS Operlog Viewer Help Panel
	- YCOPRLP1 *(YCOPRLOG)* YCOS Operlog Viewer Panel
	- YCOPRNWS*(YCOPRLOG)* YCOS Operlog Viewer What's New Panel
- Load Modules Linklist
	- YCLOGALC *(YCSLOG)*
	- YCLOGQRY *(YCSLOG)*
	- YSYMB *(YCSLOG)*

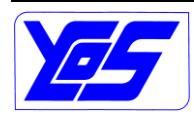

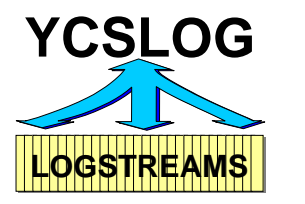

- Load Modules- Linklist und APF
	- YCOPRLOG *(YCOPRLOG)*
	- YCSMFLOG *(YCSLOG)*
	- YCSMFQRY *(YCSLOG)*
	- YCTSOMNT *(YCPlex)*
	- YCXCFASM *(YCPlex)*
	- YCXCFCMD *(YCPlex)*
	- YCXCFMGI *(YCPlex)*
	- YCXCFMGO *(YCPlex)*
	- YCXCFSTC *(YCPlex)*
	- YCXCFTIM *(YCPlex)*
	- YCXCFWRK *(YCPlex)*

The delivery items are parts of the following components:

- YCSLOG: base functions of the YCSLOG utility
- YCOPRLOG: OPERLOG Viewer
- YCPlex: YCOS Sysplex utility

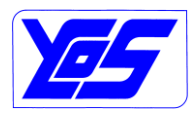

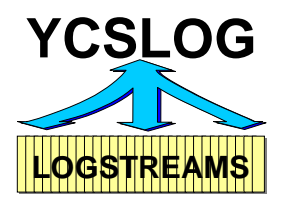

### **3.2 Installation**

YCSLOG is delivered as a XMIT file: YCSLOG.Vvrm.PTF###.XMIT

This file has to be transferred to the Host to a dataset with following format:

- $-$  LRECL = 80
- RECFM = F *(or FB)*
- the transfer has to be done as binary

The YCSLOG installation files can be created using following JCL: **DO NOT REMOVE THE BLANK LINES! Change:**

- **HLQ to a valid High Level Qualifier**
- **Vvrm to the delivered Version, Release and Modification Level**

### - **### to the delivered PTF Version**

**DO NOT REMOVE THE BLANK LINES!**

```
//YCINSTAL EXEC PGM=IKJEFT01,REGION=2M,DYNAMNBR=128 
//*--------------------------------------------------------
//* THIS JOB CAN BE USED TO INSTALL THE 
//* YCSLOG PRODUCT 
//* (C) YCOS YVES COLLIARD SOFTWARE GMBH 2009-11 
//*--------------------------------------------------------
//* THE INPUT FILE SHOULD HAVE FOLLOWING NAME: 
//* HLQ.YCSLOG.Vvrm.PTF###.XMIT 
//*--------------------------------------------------------
//* CUSTOMIZATION: 
//* CHANGE HLQ TO YOUR NAMING CONVENTION 
//*--------------------------------------------------------
//* ATTENTION: DO NOT REMOVE THE EMPTY LINES!!!!!!!!!!
//*--------------------------------------------------------
//SYSTSPRT DD SYSOUT=* 
//SYSTSIN DD * 
RECEIVE INDATASET('HLQ.YCSLOG.Vvrm.PTF###.XMIT') 
RECEIVE INDATASET('HLQ.YCSLOG.Vvrm.PTF###(LINKAPF)') 
RECEIVE INDATASET('HLQ.YCSLOG.Vvrm.PTF###(LINKLIB)') 
RECEIVE INDATASET('HLQ.YCSLOG.Vvrm.PTF###(PANELS)') 
RECEIVE INDATASET('HLQ.YCSLOG.Vvrm.PTF###(REXX)') 
RECEIVE INDATASET('HLQ.YCSLOG.Vvrm.PTF###(SAMPLIB)')
```
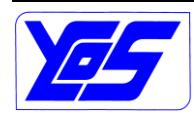

## **YCSLOG – YCOS System Logger Utility User's Guide**

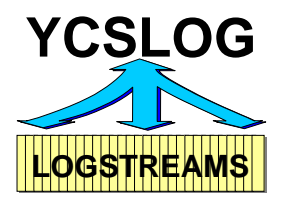

```
RECEIVE INDATASET('HLQ.YCSLOG.Vvrm.PTF###(SAXREXEC)') 
DEL 'HLQ.YCSLOG. Vvrm.PTF###'
/*
```
#### **Figure 32: YCSLOG installation JCL**

Following datasets will be created:

- hlq.YCSLOG.Vvrm.PTF###.LINKAPF
- hlq.YCSLOG.Vvrm.PTF###.LINKLIB
- hlq.YCSLOG.Vvrm.PTF###.PANELS
- hlq.YCSLOG.Vvrm.PTF###.REXX
- hlq.YCSLOG.Vvrm.PTF###.SAMPLIB
- hlq.YCSLOG.Vvrm.PTF###.SAXREXEC

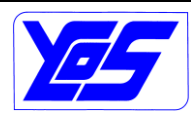

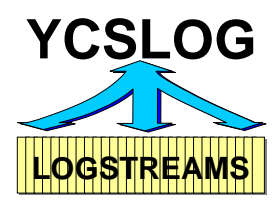

### **3.3 Installation Sample Code**

Following system Rexx have to be copied from the hlq.YCSLOG.Vvrm.PTF###.SAMPLIB to your SYS1.SAXREXEC or user defined system Rexx library, if the samples will also be used/tested:

- YCXCFSND
- YCXCFRMG
- YCXCFTST

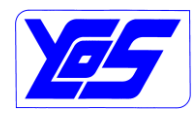

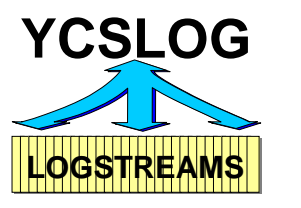

### **3.4 Installation System Rexx Code**

The installation and usage of YCPlex requires the installation oft he System Rexx Code. The System Rexx must be copied to SYS1.SAXREXEC if running z/OS 1.10 or lower; starting with z/OS 1.11 the System Rexx can also be copied in a user defined concatenation to SYS1.SAXREXEC – see AXR## member in Parmlib.

The copy of all members from hlq.YCSLOG.Vvrm.PTF###.SAXREXEC to the wanted target should be done using customer defined procedures.

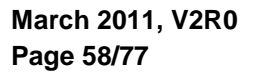

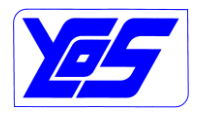

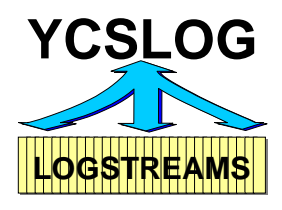

### **3.5 Installation REXX**

The Rexx procedures within hlq.YCSLOG.Vvrm.PTF###.REXX have to be copied/concatenated to the TSO/ISPF SYSPROC or SYSEXEC.

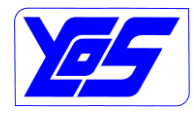

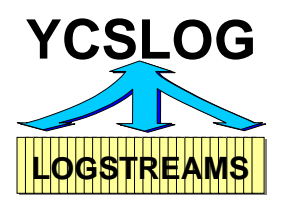

### **3.6 Installation Panels**

The ISPF Panels within hlq.YCSLOG.Vvrm.PTF###.PANELS have to be copied/concatenated to the TSO/ISPF ISPPLIB.

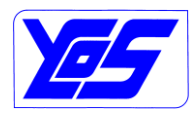

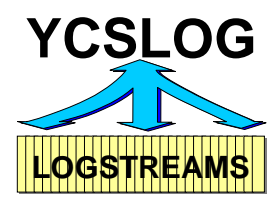

### **3.7 Installation Load Modules – Linklist**

The modules within hlq.YCSLOG.Vvrm.PTF###.LINKLIB have to be copied/concatenated to the MVS Linklist.

If the load library have to be added to the linklist following procedure can be used – please create a LINKLIB dataset name without version and PTF information; it will simplify the installation of changes and/or new versions

Linklist Definition:

1. within the PROGxx member of the Parmlib-Concatenation insert following statement:

LNKLST ADD NAME(lnkname) DSN(customer.YCSLOG.LINKLIB) [ VOLUME(volser) ]

**Figure 33: PROGxx Linklist**

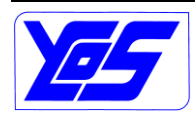

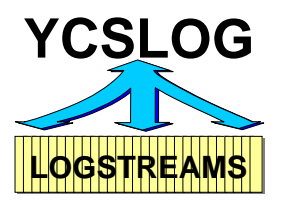

### **3.8 Installation Load Modules – Linklist + APF**

The modules within hlq.YCSLOG.Vvrm.PTF###.LINKAPF have to be copied/concatenated to the MVS Linklist and also APF authorized.

If the load library have to be added to the linklist and the APF list following procedure can be used – please create a LINKAPF dataset name without version and PTF information; it will simplify the installation of changes and/or new versions.

#### Linklist Definition:

1. within the PROGxx member of the Parmlib-Concatenation insert following statement:

LNKLST ADD NAME(lnkname) DSN(customer.YCSLOG.LINKAPF) [ VOLUME(volser) ]

### **Figure 34: PROGxx LINKAPF**

### APF Definition:

2. within the PROGxx member of the Parmlib-Concatenation insert following statement:

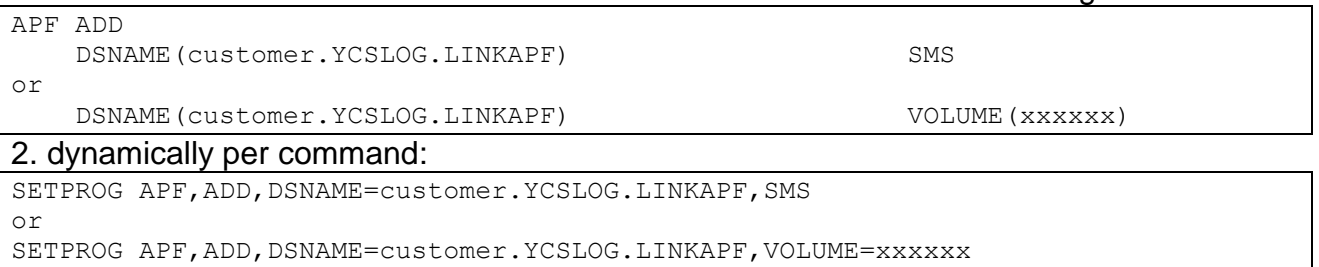

### **Figure 35: PROGxx APF Authorization**

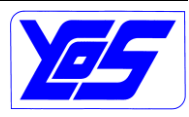

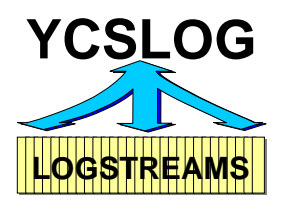

### **3.9 TSO Authorization**

Following modules have to be authorized within TSO

- YCOPRLOG needs to be authorized to enable OPERLOG Viewer
- YCXCFMGO needs to be authorized to enable YCPlex call
- YCSMFQRY needs to be authorized to enable Sysplex Query

#### Following changes have to be done to the IKJTSOxx Parmlib member:

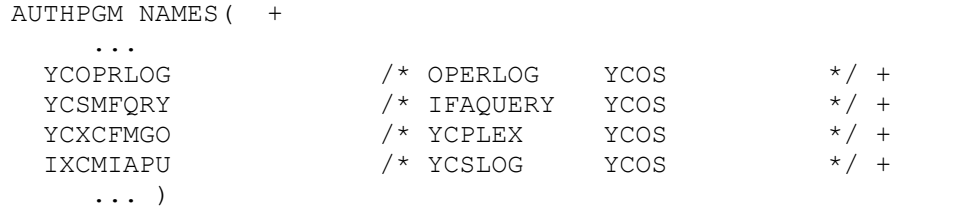

### **Figure 36: TSO Authorization – IKJTSOxx**

The IKJTSOxx member can be activated using a T IKJTSO=xx command.

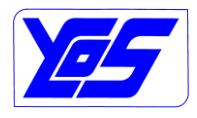

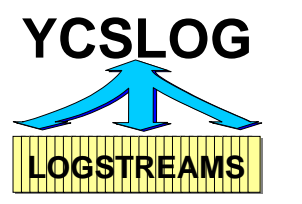

### **3.10STC: YCPlex Started Task**

See YCPlex User's Guide

### **3.11RACF**

### **3.11.1 RACF: YCPlex**

See YCPlex User's Guide

#### **3.11.2 RACF: YCSLOG**

Following authorization will be needed to use YCSLOG:

- IXCMIAPU usage:
	- Class: FACILITY
	- Profile: MVSADMIN.XCF.LOGR
	- Read authority to access the policy information
	- Or
	- Alter authority to change the policy
- Access to the Logstreams *(LOGSTRM Class Active!)*:
	- Class: LOGSTRM
	- Profile:
		- 1. OPERLOG: SYSPLEX.OPERLOG
		- 2. SMF: IFASMF…
		- 3. …
	- Read Authority  $\bullet$

#### **3.11.3 RACF: Query Sysplex**

The query sysplex function is using the YCPlex interface – authorization to the YCPlex SEND function will be required. See YCPlex User's Guide.

#### **3.11.4 RACF: Remote Unload**

The remote SMF unload function is also using the YCPlex interface – authorization to the YCPlex SEND function will be required. See YCPlex User's Guide.

### **3.12Performance: YCPlex**

See YCPlex User's Guide

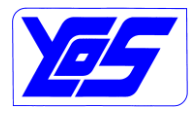

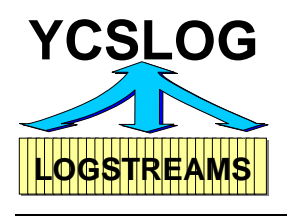

# **4 Operations**

### **4.1 Start von YCPlex**

See YCPlex User's Guide

### **4.2 Stop von YCPlex**

See YCPlex User's Guide

### **4.3 Modules, Versionen, PTF und Compile von YCPlex**

See YCPlex User's Guide

## **4.4 YCXCFREX System Rexx Diagnosis**

See YCPlex User's Guide

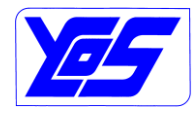

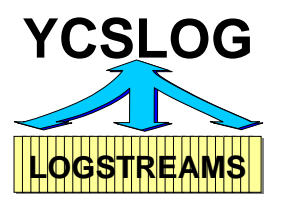

## **4.5 Messages**

**4.5.1 Messages YCPlex** See YCPlex User's Guide

**4.5.2 Messages OPERLOG** See OPERLOG Viewer User's Guide

#### **4.5.3 Messages YCSMFLOG**

**YCSLG01A PARAMETER xxxx LENGTH ERROR** The parameter has not the expected length

#### **YCSLG02A PARAMETER xxxx EYECATCHER ERROR**

The expected parameter eyecatcher was not found – xxxx found instead

#### **YCSLG03A PARAMETER SEQUENCE ERROR, xxxx FOLLOWING yyyy**

Parameter sequence error; xxxx should not follow yyyy Supported sequences:

BASE

#### LOGS DDNM

IDSS and/or STAT

**YCSLG04A TOO MUCH DD STATEMENTS**

The number of DD statements exceed the current maximum of 16

**YCSLG05A TOO MUCH LOGSTREAM STATEMENTS** The number of Logstream statements exceed the current maximum of 9

**YCSLG06A OUTPUT DATASET OPEN ERROR – DDNAME xxxxxxxx** Open Error on dataset indicated by DDName xxxxxxxx

#### **YCSLG07A ERROR DURING SYSTEM LOGGER xxxxxxxx , RETURN CODE ret , REASON CODE rsnc**

System Logger function xxxxxxxx ended with an unexpected return and reason code

#### **YCSLG08I LOG STREAM IS EMPTY**

The Logstream does not contain any data

#### **YCSLG09I NO RECORDS FOUND**

No records found within the given time range

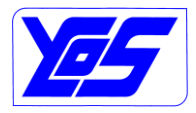

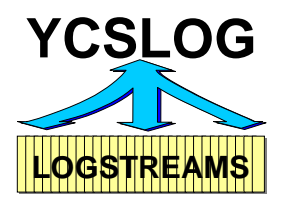

**YCSLG10I RECORDS NOT AVAILABLE. xxxxxxxx RETURN CODE rect, REASON CODE rsnc**

Error during Browsing the Logstream – some records are missing – Gap

#### **YCSLG11A ERROR IN USER EXIT USER# - exitname**

User Exit # – Name exitname – of YCSMFLOG utility has delivered an condition code and will not be called again

#### **YCSLG12A ERROR DURING LOADING EXIT# - exitname**

Error during load of the user  $exit# - Name$  exitname  $-$  of the YCSMFLOG utility. YCSMFLOG will stop

#### **4.5.4 Messages YCSMFQRY**

**YSMFQ01A YCXCFMGO RETURN CODE 8 - CATASTROPHIC ERROR** Please contact support

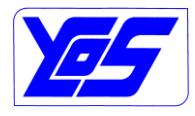

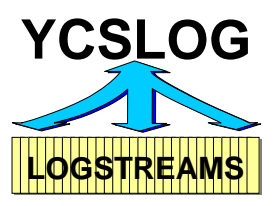

# **5 YCSLOG Support**

YCOS Yves Colliard Software GmbH Fremersbergstr. 45 D-76530 Baden-Baden

Tel: (D) 07221/9708384 Fax: (D) 0322 2374 2352

e-Mail: ycos@ycos.de Home: http://www.ycos.de

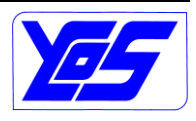

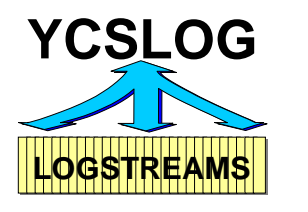

# **6 YCSLOG Version and Release**

### **6.1 Version 2 Release 0 und PTFs**

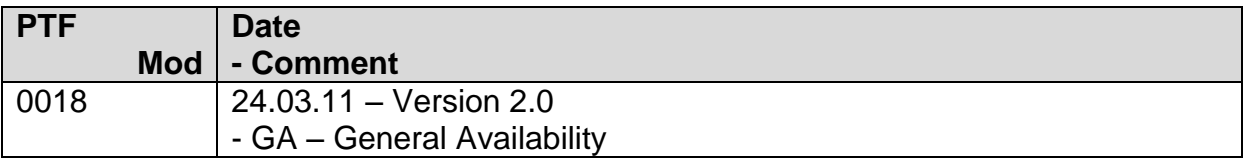

### **6.2 Version 1 Release 0 und PTFs**

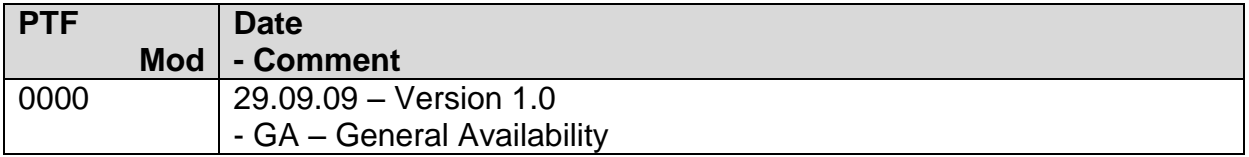

### **Trademarks:**

IBM  $^{TM}$  MVS/ESA  $^{TM}$  MVS/XA  $^{TM}$  OS/390  $^{TM}$ <br>RACF  $^{TM}$  z/OS  $^{TM}$  z/OSMF  $^{TM}$  $Z/OSMF$ <sup>TM</sup> are trademarks of International Business Machines Corporation.

YCSLOG<sup>™</sup> YCPlex<sup>™</sup> OPERLOG Viewer ™ are trademarks of YCOS Yves Colliard Software GmbH.

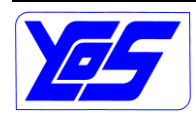

# **YCSLOG – YCOS System Logger Utility User's Guide**

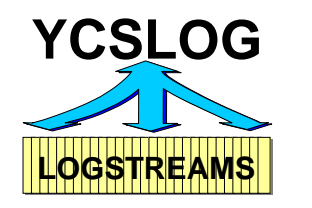

## **7 Index**

#### **A\_\_\_**

APF Authorized Program Facility Load Modules 61

### **B\_\_\_**

Beispiel YCSMFLOJ 51 YCXCFASJ 51 YCXCFRMG 51 YCXCFSND 51 YCXCFTST 51 Beispiel JCL YCSMFLOG 51

### $\mathbf{C}$

CDS Couple Data Set **Compile** YCPlex 64 Couple Data Set CDS Cross System Coupling Facility see XCF

### **D\_\_\_**

DASDONLY unload YCSMFREM 51 DD DDNAME DD Name DDNAME Keyword 34 DD Name Exclude Records EXREC DDNAME Sub-Keyword 35 DD Name Records REC DDNAME Sub-Keyword 35 DD Name Statistics STAT DDNAME Sub-Keyword 36 DD Name System ID SID DDNAME Sub-Keyword 35 DDNAME DD Name 34 YCSMFLOJ 34 delivery Tool 51 **Diagnosis** System Rexx 64 YCXCFREX 64

### **E\_\_\_**

ED END\_DATE

END\_DATE Logstream End Date 32 YCSMFLOJ 32 END\_RANGE Logstream End Time 34 YCSMFLOJ 34 END\_TIME Logstream End Time 33 YCSMFLOJ 33 ER END\_RANGE ET END\_TIME EX EXREC EXREC DD Name Exclude Records 35 YCSMFLOJ 35

# **F\_\_\_**

F YCPlex LOADMODS 64 F DIAGREXX YCPlex 64 F DIAGRMSG YCPlex 64

### **I\_\_\_**

**IKJTSOxx** IXCMIAPU 62 YCOPRLOG 62 YCSMFQRY 62 YCXCFMGO 62 Installation Beschreibung 51 Load Module Linklist 60 Load Module Linklist + APF 61 MGOPARM Macro 51 OPERLOG 51 Panels 59 REXX 58 Sample Code 56 System Rexx Code 57 TSO Authorization 62 YCFINDDD 51 YCJOBC 52 YCLOGMRX 52 YCLOGQRX 52 YCLOGRDX 52 YCLOGREC 52 YCLOGSE1 52

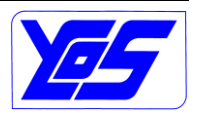

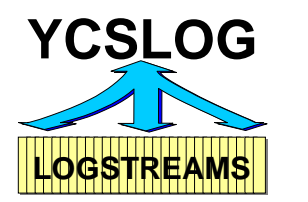

# **YCSLOG – YCOS System Logger Utility User's Guide**

YCMACRES 52 YCOPRLM1 52 YCOPRLM2 52 YCOPRLM3 52 YCOPRLM4 52 YCOPRLM5 52 YCOPRLRX 52 YCPLEXQY 52 YCRXDUMP 52 YCSLOG 52; 54 YCSMFINI 52 YCSMFLOJ 51 YCSMFLRX 52 YCSMFQRX 52 YCSMFQSR 51 YCSMFREM 51 YCXCFASJ 51 YCXCFREX 51 YCXCFRMG 51 YCXCFSND 51 YCXCFSTJ 51 YCXCFTST 51 YSMFT 52 YSTCK 52 YSYMBOL 52 Installation Panels ISPPLIB 59 Installation REXX SYSEXEC 58 SYSPROC 58 ISPPLIB Installation Panels 59 IXCMIAPU IKJTSOxx 62 LOGS Definition 17; 19 Report Detail 15 TSO 62

### **L\_\_\_**

Linklist Load Modules 60 Load Module YCLOGALC 52 YCLOGQRY 52 YCOPRLOG 53 YCSMFLOG 53 YCSMFQRY 53 YCTSOMNT 53 YCXCFASM 53 YCXCFCMD 53 YCXCFMGI 53 YCXCFMGO 53

YCXCFSTC 53 YCXCFTIM 53 YCXCFWRK 53 YSYMB 52 Load Module Linklist Installation 60 Load Module Linklist + APF Installation 61 Load Modules APF 61 Installation Linklist 52 Installation Linklist und APF 53 Linklist 60 LOGS SMF Logstream name 31 YCSMFLOJ 31 LOGS Definition IXCMIAPU 17; 19 Logstream LS Keyword 31 Logstream Browse Utility YCSMFQRX 44 Logstream End Date ED LOGS Sub-Keyword 32 Logstream End Time ER LOGS Sub-Keyword 34 ET LOGS Sub-Keyword 33 Logstream Read Time RT LOGS Sub-Keyword 33 Logstream Start Date SD LOGS Sub-Keyword 31 Logstream Start Time SR LOGS Sub-Keyword 34 ST LOGS Sub-Keyword 32 LS LOGS

### **M\_\_\_**

Macro MGOPARM 51 Message YCSLG01A 65 YCSLG02A 65 YCSLG03A 65 YCSLG04A 65 YCSLG05A 65 YCSLG06A 65 YCSLG07A 65 YCSLG08I 65 YCSLG09I 65 YCSLG10I 66

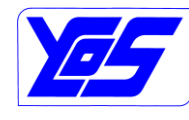

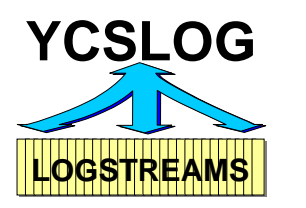

YCSLG11I 66 YCSLG12I 66 YSMFQ01A 66 Messages YCPlex 65 YCSLOG 65 YCSMFLOG 65 YCSMFQRY 66 MGOPARM Macro 51 Modify DIAGREXX YCPlex 64 Modify DIAGRMSG YCPlex 64 Modify LOADMODS YCPlex 64 Modules YCPlex 64

## **O\_\_\_**

Offload Datasets YCLOGQRX 10 **Operations** Overview 64 OPERLOG Installation 51 Messages 65 Rexx 51 YCPlex 65 OPERLOG Viewer YCOS OPERLOG Utility Option 1 YCLOGMRX 7 Option 3 YCPLEXQY YCPlex Group Query 49 Option 3B YCPLEXQY YCPlex Group Query Batch 49 Option B YCLOGSE1 Logstream Browse Utility 44 Option BB YCSMFQRX SMF Logstream Browse Utility Batch 44 Option D IXCMIAPU Define 17 Option DA IXCMIAPU Define All 19 Option DAB IXCMIAPU Define All Batch 19 Option DB

IXCMIAPU Define Batch 17 Option O YCLOGQRX Offload Datasets 10 Option OB YCLOGQRX Offload Datasets Batch 10; 14 Option Q YCSMFQRX SMF Query 20 Option QA YCSMFQRX SMF Query All 22 Option QAB YCSMFQRX SMF Query All Batch 22; 23 Option QB YCSMFQRX SMF Query Batch 20; 21 Option QS YCSMFQRX SMF Query in Sysplex 24 Option QSA YCSMFQRX SMF Query All in Sysplex 26 Option QSAB YCSMFQRX SMF Query All in Sysplex Batch 26 Option QSB YCSMFQRX SMF Query in Sysplex Batch 24; 25 Option RD IXCMIAPU Report Detail 15 Option RDB IXCMIAPU Report Detail Batch 15; 16 Option SU YCSMFLOG SMF Unload 28 Option SUB YCSMFLOG SMF Unload 28 **Overview** YCSLOG 5

# **P\_\_\_**

Panel YCBAR 52 YCLOGH00 52 YCLOGH01 52 YCLOGP00 6; 52 YCLOGP01 52 YCLOGSE1 52 YCOPRLH1 52 YCOPRLP1 52 YCOPRNWS 52 Panels Installation 52; 59 Performance YCPlexe 63

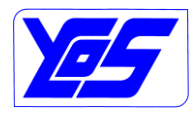
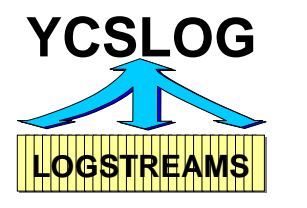

#### PREFIX

Remote unload 36 YCSMFLOJ 36 PTF YCPlex 64 PTF V1R0 YCSLOG 68 PTF V2R0 YCSLOG 68

### **Q\_\_\_**

Query Sysplex RACF 63 Query Sysplex Unload 63 Query/Display Logstreams YCSLOG 7; 49

### **R\_\_\_**

RACF Resouce Access Control Facility Remote Unload 63 Setup 63 YCPlex 63 YCSLOG 63 READ\_TIME Logstream Read Time 33 YCSMFLOJ 33 REC DD Name Records 35 YCSMFLOJ 35 Release YCSLOG 68 REMOTE Remote unload 36 YCSMFLOJ 36 Remote unload PREFIX 36 REMOTE 36 TIMEOUT 37 YCSMFREM 51 Remote Unload RACF 63 Report Detail IXCMIAPU 15 REXX Installation 51; 58 OPERLOG Rexx 51 YCFINDDD Rexx 51 YCJOBC Rexx 52 YCLOGMRX 7 YCLOGMRX Rexx 52

YCLOGQRX 10 YCLOGQRX Rexx 52 YCLOGRDX Rexx 52 YCLOGREC Rexx 52 YCLOGSE1 44 YCLOGSE1 Rexx 52 YCMACRES Rexx 52 YCOPRLM1 Rexx Edit Macro 52 YCOPRLM2 Rexx Edit Macro 52 YCOPRLM3 Rexx Edit Macro 52 YCOPRLM4 Rexx Edit Macro 52 YCOPRLM5 Rexx Edit Macro 52 YCOPRLRX Rexx 52 YCPLEXQY 49 YCPLEXQY Rexx 52 YCRXDUMP Rexx 52 YCSLOG<sub>6</sub> YCSLOG Rexx 52 YCSMFINI Rexx 52 YCSMFLRX 28 YCSMFLRX Rexx 52 YCSMFQRX 20; 22; 24; 26 YCSMFQRX Rexx 52 YSMFT Rexx 52 YSTCK Rexx 52 YSYMBOL Rexx 52 RT READ\_TIME

## $S$

Sample YCSMFLOJ JCL 51 YCXCFASJ JCL 51 YCXCFASM Assembler 51 YCXCFRMG System Rexx 51 YCXCFSND System Rexx 51 YCXCFSTJ JCL 51 YCXCFTST System Rexx 51 Sample Code Installation 51; 56 Sample SMF Unload YCSMFLOJ 28 SD START\_DATE Shutdown YCPlex 64 SID DD Name System ID 35 YCSMFLOJ 35 SMF Query YCSMFQRX 20 SMF Query All YCSMFQRX 22

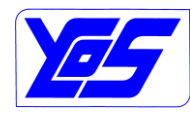

## **YCSLOG – YCOS System Logger Utility User's Guide**

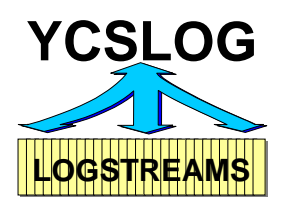

SMF Query All in Sysplex YCSMFQRX 26 SMF Query in Sysplex YCSMFQRX 24 SMF Unload YCSMFLOG 28 SR START RANGE ST START\_TIME Start YCPlex 64 YCSLOG 6 START\_DATE Logstream Start Date 31 YCSMFLOJ 31 START\_RANGE Logstream Start Time 34 YCSMFLOJ 34 START\_TIME Logstream Start Time 32 YCSMFLOJ 32 STAT DD Name Statistics 36 YCSMFLOJ 36 STC Started Task Performance 63 Setup 63 Stop YCPlex 64 Support YCSLOG 67 SYS1.SAXREXEC YCSMFQSR System Rexx 57 YCXCFREX System Rexx 57 **SYSEXEC** Installation REXX 58 SYSPROC Installation REXX 58 System Rexx Diagnosis 64 YCSMFQSR System Rexx 51 YCSMFREM System Rexx 51 YCXCFREX System Rexx 51 System REXX Installation 51 System Rexx Code Installation 57

#### **T\_\_\_**

TIMEOUT

Remote unload 37 YCSMFLOJ 37 TSO IXCMIAPU 62 YCOPRLOG 62 YCSMFQRY 62 YCXCFMGO 62 TSO Authorization Installation 62 **U\_\_\_** User Exit 1 USER1 37 USER3 37 User Exit 2 USER2 37 USER1 User Exit 1 37 User Exit 2 37 YCSMFLOJ 37 USER2 YCSMFLOJ 37 USER3 User Exit 3 37 YCSMFLOJ 37  $\mathbf{V}$ Version YCSLOG 68 Version V1R0 YCSLOG 68 Version V2R0 YCSLOG 68 Versionen YCPlex 64 **X\_\_\_** XCF Cross System Coupling Facility **Y\_\_\_**

YCBAR Panel 52 **YCFINDDD** Installation 51 Rexx 51 YCJOBC Installation 52 Rexx 52 YCLOGALC Load Module 52

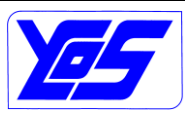

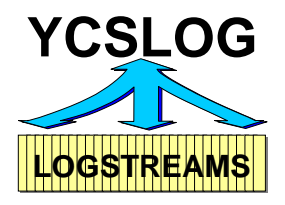

YCLOGH00 Panel 52 YCLOGH01 Panel 52 YCLOGMRX Installation 52 Query/Display Logstreams REXX 7 Rexx 52 YCLOGP00 Main Menu 6 Panel 52 YCLOGP01 Panel 52 YCLOGQRX Installation 52 Offload Datasets REXX 10 Rexx 52 **YCLOGQRY** Load Module 52 **YCLOGRDX** Installation 52 Rexx 52 YCLOGREC Installation 52 Rexx 52 YCLOGSE1 Installation 52 Logstream Browse Utility REXX 44 Panel 52 Rexx 52 YCMACRES Installation 52 Rexx 52 YCOPRLH1 Panel 52 YCOPRLM1 Installation 52 Rexx 52 YCOPRLM2 Installation 52 Rexx 52 YCOPRLM3 Installation 52 Rexx 52 YCOPRLM4 Installation 52 Rexx 52 YCOPRLM5 Installation 52 Rexx 52

YCOPRLOG IKJTSOxx 62 Load Module 53 TSO 62 YCOPRI<sub>P1</sub> Panel 52 **YCOPRLRX** Installation 52 Rexx 52 **YCOPRNWS** Panel 52 YCOS OPERLOG Utility OPERLOG Viewer YCOS SMF Logstream Unload Utility YCSMFLOG; YCSMFLOG YCOS Sysplex Communication YCPlex YCOS System Logger Utility YCSLOG YCPlex YCOS Sysplex Communication Compile 64 F DIAGREXX 64 F DIAGRMSG 64 F LOADMODS 64 Messages 65 Modify DIAGREXX 64 Modify DIAGRMSG 64 Modify LOADMODS 64 Modules 64 Operations 64 Performance 63 PTF 64 RACF 63 Shutdown 64 Start 64 STC 63 Stop 64 Versionen 64 YCPlex Group Query YCPLEXQY 49 YCPLEXQY Installation 52 Rexx 52 REXX 49 YCPlex Group Query 49 YCRXDUMP Installation 52 Rexx 52 YCSLG01A Message 65 YCSLG02A Message 65

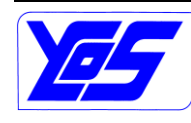

# **YCSLOG – YCOS System Logger Utility User's Guide**

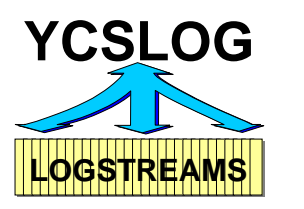

YCSLG03A Message 65 YCSLG04A Message 65 YCSLG05A Message 65 YCSLG06A Message 65 YCSLG07A Message 65 YCSLG08I Message 65 YCSLG09I Message 65 YCSLG10I Message 66 YCSLG11I Message 66 YCSLG12I Message 66 YCSLOG YCOS System Logger Utility APF 61 delivery 51 Einstieg REXX 6 installation 54 Installation 51; 52 Linklist 60 Load Module - Linklist 60 Load Module – Linklist + APF 61 Messages 65 Overview 5 Panels 59 PTF V1R0 68 PTF V2R0 68 Query/Display Logstreams 7; 49 RACF 63 Rexx 52 REXX 58 Sample Code 56 Start<sub>6</sub> Support 67 System Rexx Code 57 TSO Authorization 62 Version V1R0 68 Version V2R0 68 YCSLOG Main Menu YCLOGP00 6 YCSMFINI Installation 52 Rexx 52

YCSMFLOG YCOS SMF Logstream Unload Utility; YCOS SMF Logstream Unload Utility Beispiel JCL 51 Load Module 53 Messages 65 Sample SMF Unload 28 SMF Unload 28 YCSMFLOJ Beispiel 51 DDNAME Keyword 34 END\_DATE Sub-Keyword LOGS 32 END\_RANGE Sub-Keyword LOGS 34 END\_TIME Sub-Keyword LOGS 33 EXREC Sub-Keyword DDNAME 35 Installation 51 JCL 51 LOGS Keyword 31 PREFIX Keyword 36 READ\_TIME Sub-Keyword LOGS 33 REC Sub-Keyword DDNAME 35 REMOTE Keyword 36 Sample SMF Unload 28 SID Sub-Keyword DDNAME 35 START\_DATE Sub-Keyword LOGS 31 START\_RANGE Sub-Keyword LOGS 34 START\_TIME Sub-Keyword LOGS 32 STAT Sub-Keyword DDNAME 36 TIMEOUT Keyword 37 USER1 Keyword 37 USER2 Keyword 37 USER3 Keyword 37 **YCSMFLRX** Installation 52 Rexx 52 SMF Unload REXX 28 **YCSMFQRX** Installation 52 Rexx 52 SMF Query All REXX 22 SMF Query REXX 20 YCSMFQSR 51 **YCSMFQRY** IKJTSOxx 62 Load Module 53 Messages 66 SMF Query All in Sysplex REXX 26 SMF Query in Sysplex REXX 24 TSO 62 YCSMFQSR 51 **YCSMFQSR** 

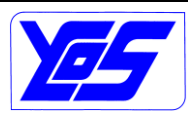

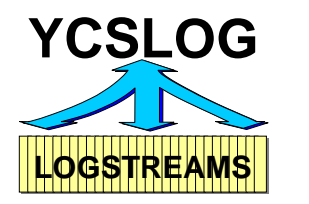

Installation 51 SYS1.SAXREXEC 57 System Rexx 51 YCSMFQRX 51 YCSMFQRY 51 YCSMFREM DASDONLY unload 51 Installation 51 Remote unload 51 System Rexx 51 YCTSOMNT Load Module 53 YCXCFASJ Beispiel 51 Installation 51 Sample JCL 51 YCXCFASM Load Module 53 YCXCFCMD Load Module 53 YCXCFMGI Load Module 53 YCXCFMGO IKJTSOxx 62 Load Module 53 MGOPARM Macro 51 TSO 62 **YCXCFREX** Diagnosis 64 Installation 51 SYS1.SAXREXEC 57 System Rexx 51 YCXCFRMG Beispiel 51 Installation 51 System Rexx 51 YCXCFSND Assembler Sample 51 Beispiel 51 Installation 51 System Rexx 51 YCXCFSTC Load Module 53 YCXCFSTJ Installation 51 JCL 51 YCXCFTIM Load Module 53 YCXCFTST Beispiel 51

Installation 51 System Rexx 51 YCXCFWRK Load Module 53 YSMFQ01A Message 66 YSMFT Installation 52 Rexx 52 **YSTCK** Installation 52 Rexx 52 YSYMB Load Module 52 **YSYMBOL** Installation 52 Rexx 52

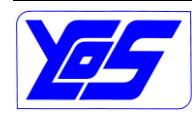